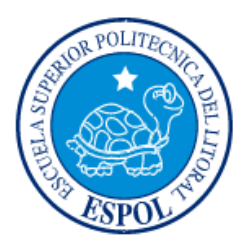

# **ESCUELA SUPERIOR POLITÉCNICA DEL LITORAL**

# **Facultad de Ingeniería en Electricidad y Computación**

"DISEÑO E IMPLEMENTACIÓN DEL CONTROL DE VOLTAJE DE UN GENERADOR SÍNCRONO UTILIZANDO SIMULACIÓN EN TIEMPO REAL"

# **INFORME DE MATERIA INTEGRADORA**

Previo a la obtención del Título de:

# **INGENIERO EN ELECTRICIDAD ESPECIALIZACIÓN POTENCIA**

# ARREAGA CARPIO JHON HENRY

ROCAFUERTE ALVARADO ROBERT ROSENDO

GUAYAQUIL – ECUADOR

AÑO: 2017

## **AGRADECIMIENTOS**

A Dios por no dejarme solo ningún instante por rodearme de excelentes amigos y personas que hoy en día son un pilar importante en mi camino.

A mi madre Olga Carpio por enseñarme desde muy pequeño a terminar lo que se empieza con esfuerzo y dedicación.

A mi padre José Gaibor que me brindó el apoyo incondicional en mis estudios, por haberme encaminado en esta profesión de la cual hoy disfruto con mucho orgullo y porque a pesar de no llevar su sangre siempre me dio amor en los momentos más difíciles de mi vida.

A mi hermana María Fernanda Echeverria por cuidarme desde cuando era un niño, por apoyarme cuando más lo necesitaba y por darme el ejemplo de que en la vida siempre hay que prepararse para ser mejor persona y profesional.

A los ingenieros Jimmy Córdova, Diana Cervantes y Raúl Intriago por ayudarnos durante todo el proceso de titulación.

## **Jhon Henry Arreaga Carpio**

A Dios por la vida de mis padres Rosendo Rocafuerte y Narcisa Alvarado, ya que fue el apoyo incondicional por parte de ellos lo que me impulsó a escalar este peldaño en mi vida profesional.

## **Robert Rosendo Rocafuerte Alvarado**

TRIBUNAL DE EVALUACIÓN

**Sixifo Falcones Zambrano, PhD.** 

PROFESOR EVALUADOR

lonque Gray

Franklin Kuonqui Gainza, M.g.

PROFESOR EVALUADOR

# **DECLARACIÓN EXPRESA**

"La responsabilidad y la autoría del contenido de este Trabajo de Titulación, nos corresponde exclusivamente; y damos nuestro consentimiento para que la ESPOL realice la comunicación pública de la obra por cualquier medio con el fin de promover la consulta, difusión y uso público de la producción intelectual"

Thon Aboutage

Robert Rogbierte A.

Robert Rosendo Rocafuerte Alvarado

## **RESUMEN**

<span id="page-4-0"></span>En la actualidad los procesos de simulación en tiempo real "Model In The Loop" (MIL) y "Rapid Control Prototyping" (RCP) facilitan en gran medida el trabajo de diseño de controladores tanto a ingenieros como a estudiantes, ya que es posible dentro de cada uno de estos procesos de simulación poder ajustar los parámetros del controlador y de la planta, permitiendo así corregir los errores en las etapas tempranas de desarrollo donde se tiene un bajo impacto económico. En el presente trabajo se aplican las técnicas MIL y RCP utilizando el simulador en tiempo real disponible en el Laboratorio de Sistemas de Potencia en ESPOL para realizar el control de la tensión generada en una máquina síncrona de rotor cilíndrico, tensión que será regulada mediante la variación en su excitatriz de campo.

# <span id="page-5-0"></span>ÍNDICE GENERAL

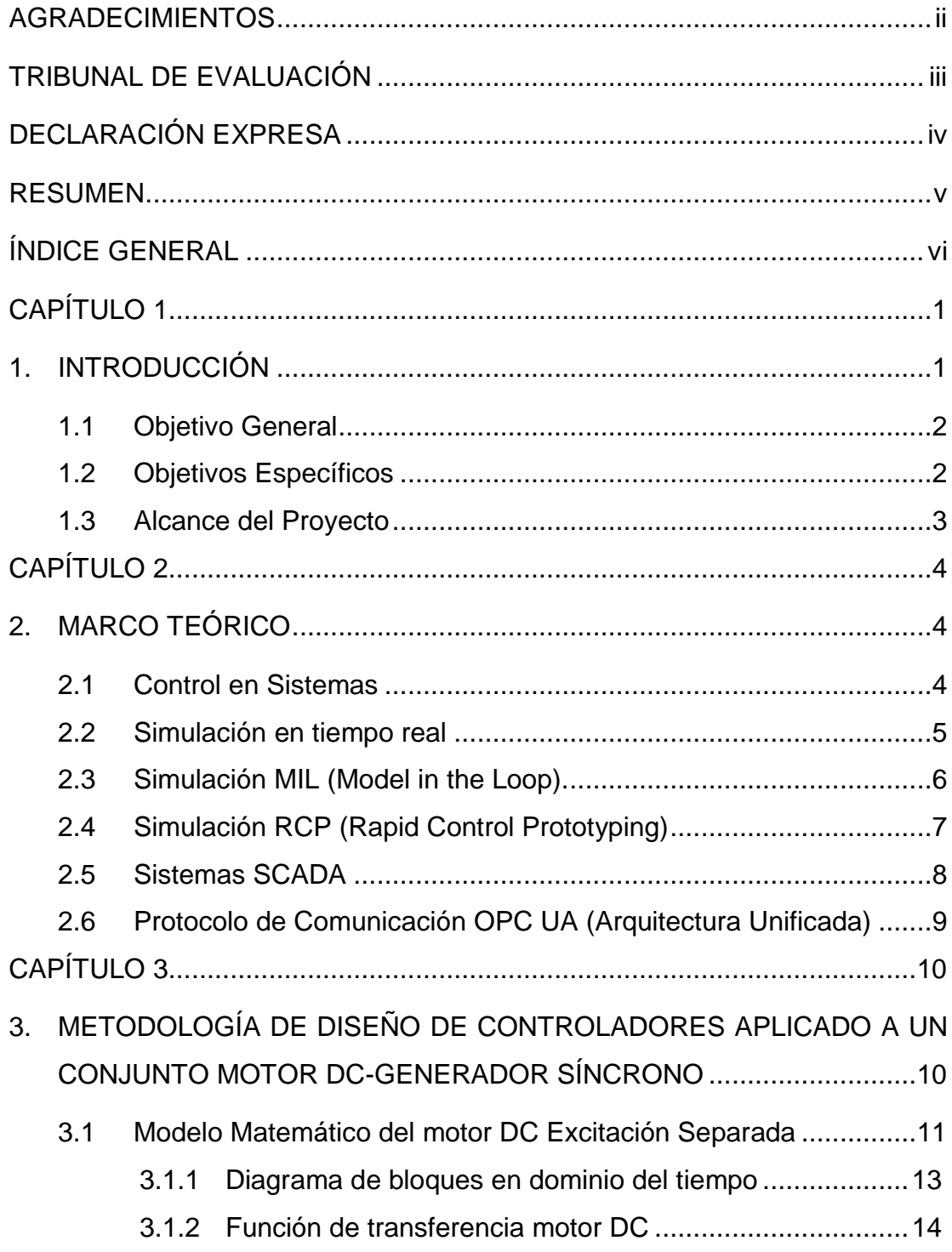

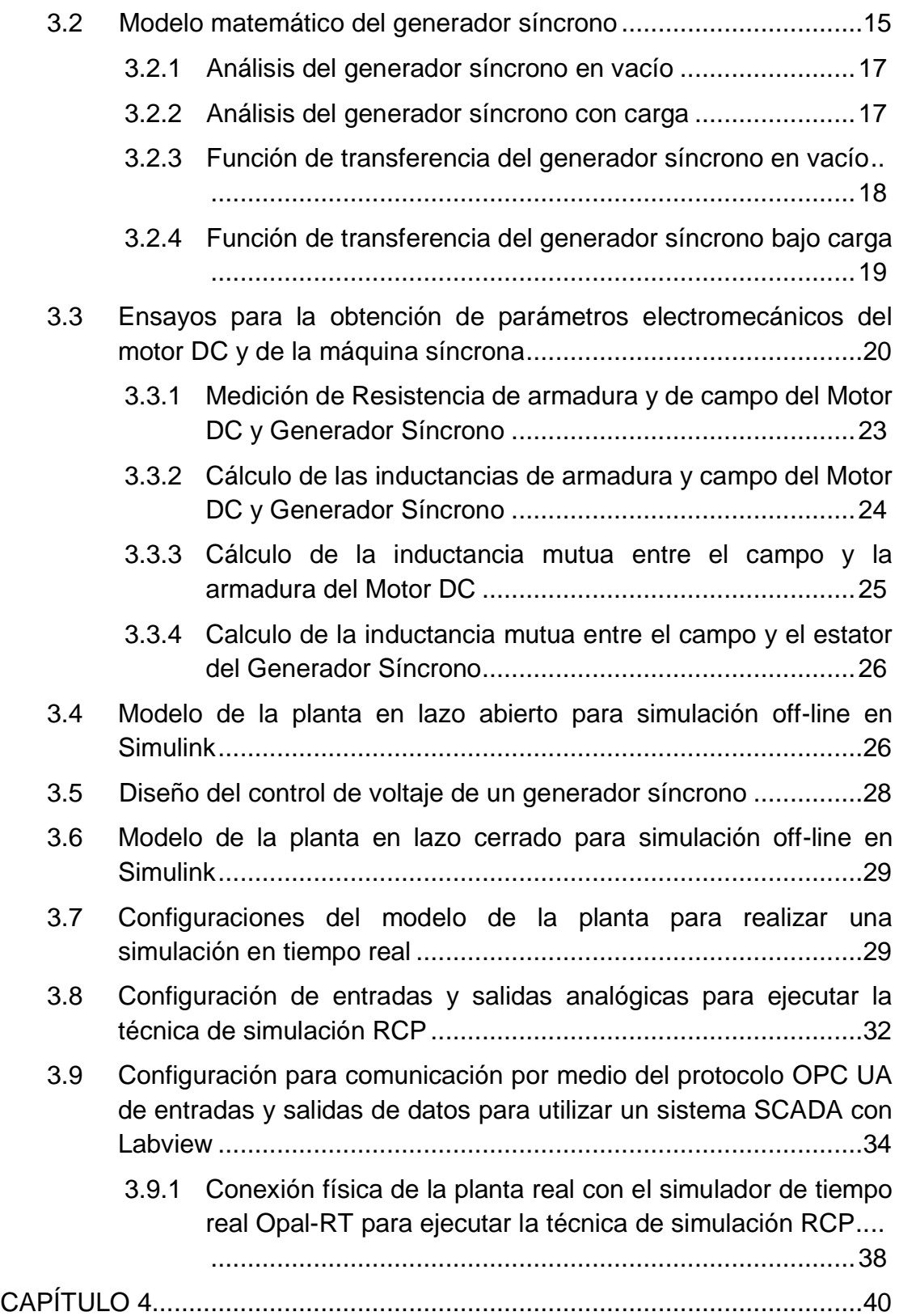

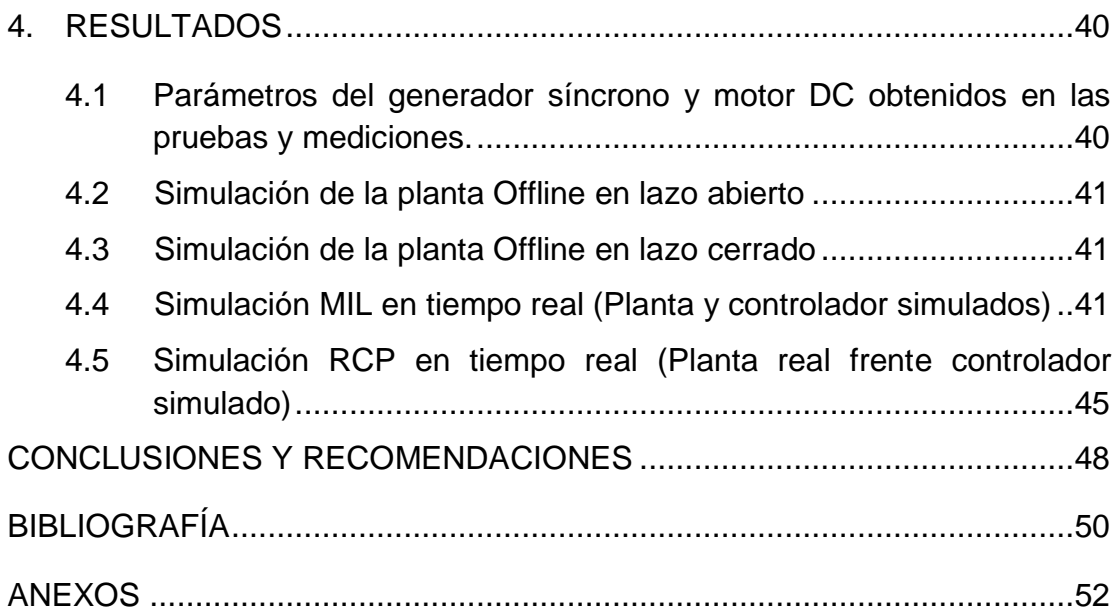

# **CAPÍTULO 1**

## <span id="page-8-1"></span><span id="page-8-0"></span>**1. INTRODUCCIÓN**

El proceso de diseño y puesta en marcha de un sistema de control directamente sobre el sistema real podría ocasionar daños irreparables sobre la planta frente a una posible mala actuación del controlador, dejándola fuera de servicio en el peor de los casos o producir averías graves generando así costos de reparación muy elevados.

Para evitar estos problemas hoy en día los ingenieros se ayudan mucho de la simulación en tiempo real, la cual les permite probar un controlador simulado frente a modelos dinámicos también simulados que responden a un tiempo de respuesta exactamente igual al que le toma al fenómeno físico en ocurrir. Opal RT ofrece simuladores en tiempo real que permiten probar rápidamente y repetir las estrategias de control con el fin de obtener una metodología rigurosa en el diseño de controladores.

Las técnicas de simulación en tiempo real Model In the Loop (MIL), Rapid Control Prototyping (RCP) y Hardware In the Loop (HIL) [1], pueden ser fácilmente implementadas en simuladores de tiempo real, lo cual nos ofrece una plataforma multiusos que permite probar, validar y reducir el tiempo y los costos de desarrollo del controlador en un entorno seguro [2]. Además, se puede modificar de manera rápida la arquitectura programada del controlador, pudiendo así, probar los bloques de control de una manera rápida y en tiempo real mediante el uso de softwares especializados tales como RT-LAB.

La Escuela Superior Politécnica del Litoral cuenta con varios Laboratorios en donde se realizan diferentes prácticas experimentales, entre ellos tenemos el Laboratorio de Sistemas de Potencia en donde se encuentra un simulador de tiempo real de Opal-RT, y el Laboratorio de Electrónica de Potencia en el cual existen diferentes tipos de máquinas, aprovechando esto se hará uso de la Máquina Sincrónica MV1008-226 y de la Máquina DC MV1006-226 obteniendo así nuestra planta real, Generador Sincrónico acoplado a un Motor DC como primo-motor. A estas máquinas se les hallará su modelo matemático para así obtener las funciones de transferencias que fácilmente serán simuladas mediante la herramienta Simulink de Matlab, a las mismas se les hará las diferentes pruebas para obtener sus parámetros reales. Con esto se diseñará un control PI para controlar el voltaje de los terminales del generador sincrónico el mismo que se someterá a las técnicas de simulación en tiempo real MIL y RCP para validar su correcta respuesta frente a pequeñas perturbaciones como entradas de cargas. En la Figura 1.1 se muestra la planta a controlar la cual consta de un motor DC actuando como primo-motor conectado a través de un acople a un generador síncrono.

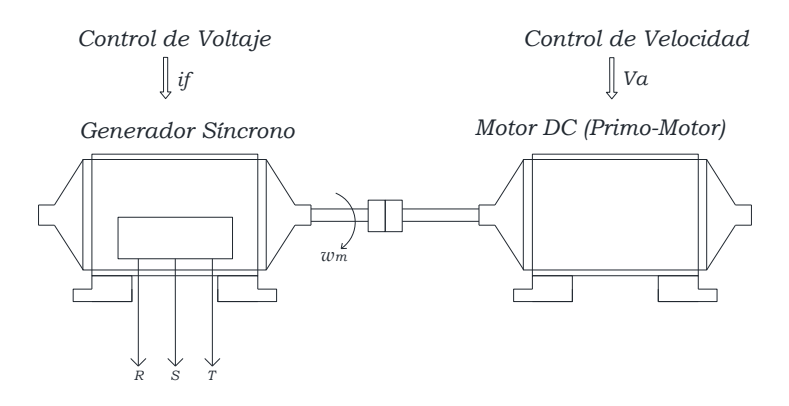

**Figura 1.1: Planta a controlar (grupo primo-motor – generador)**

#### <span id="page-9-0"></span>**1.1 Objetivo General**

• Diseño y validación del control de voltaje de un generador síncrono, empleando una metodología rigurosa de diseño de controladores mediante las fases de simulación MIL (Model In The Loop) y RCP (Rapid Control Prototyping) utilizando el simulador en tiempo real de Opal RT.

## <span id="page-9-1"></span>**1.2 Objetivos Específicos**

- Realizar el levantamiento y pruebas de la planta real (grupo motor DC generador sincrónico) para obtener sus parámetros nominales de diseño.
- Modelar la planta con los parámetros obtenidos y realizar la simulación de la misma mediante el uso de la herramienta Simulink-Matlab.
- Diseñar y parametrizar el controlador de voltaje del generador síncrono con la herramienta sisotool de Matlab.
- Simular el modelo de Simulink en tiempo real con la ayuda del simulador de Opal RT.
- Verificar el modelo y funcionamiento de la planta y controlador mediante la técnica MIL (Model In the Loop) utilizando el software de simulación en tiempo real RT-LAB.
- Validar las respuestas y funcionamiento del control de la planta mediante la fase de simulación RCP (Rapid Control Prototyping) utilizando el simulador de tiempo real de Opal RT y un grupo Motor DC-Generador Sincrónico.

## <span id="page-10-0"></span>**1.3 Alcance del Proyecto**

Debido a lo complejo que puede resultar la modelación de la maquina sincrónica se hará una serie de asunciones con el fin de facilitar el análisis de las ecuaciones que involucran al modelo matemático de la misma y de esta manera realizar una implementación más sencilla en la simulación con Simulink.

- 1. El modelo trabajará bajo condiciones en vacío y con cargas resistivas balanceadas.
- 2. Se desprecia la saturación magnética.
- 3. Los devanados del estator se encuentran distribuidos de forma sinusoidal y uniforme en el entrehierro.
- 4. Se asumirá que las ranuras del estator y rotor se encuentran uniformemente espaciadas por lo que no causará variaciones sobre las inductancias del rotor.
- 5. El modelo usa los parámetros necesarios para el análisis de la maquina en estado estable y pequeñas perturbaciones, por lo que no se puede analizar problemas de fallas y de estabilidad con el mismo.

# **CAPÍTULO 2**

## <span id="page-11-1"></span><span id="page-11-0"></span>**2. MARCO TEÓRICO**

En este capítulo se presentan los conceptos necesarios para llevar a cabo el desarrollo de una simulación en tiempo real utilizando una interfaz gráfica SCADA y las diferentes técnicas de diseño de controladores tales como MIL y RCP.

### <span id="page-11-2"></span>**2.1 Control en Sistemas**

Se conoce como sistema de control a la interconexión de componentes que en conjunto forman la configuración del sistema, la cual proporcionará una respuesta deseada del mismo [3]. El fundamento para el análisis de un sistema esta proporcionada por la teoría de los sistemas lineales, esta asume una relación de causa y efecto para los componentes del sistema. Es por esto que un proceso que requiera ser controlado puede ser representado mediante un bloque tal como se muestra en la Figura 2.1 [3]. La relación entrada-salida representa la relación causa y efecto del proceso, la que a su vez representa una transformación de la señal de entrada para proporcionar una señal de salida. Un sistema de control en lazo abierto hace uso de un regulador de control con el objeto de obtener la respuesta deseada según se muestra en la Figura 2.2 [3].

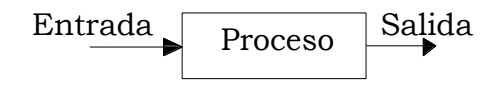

**Figura 2.1: Proceso por controlar.**

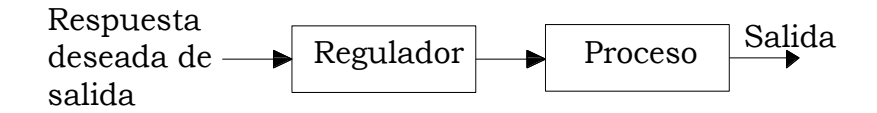

**Figura 2.2: Sistema en lazo abierto.**

En contraste con un sistema de control en lazo abierto, uno en lazo cerrado utiliza una medición adicional de la salida real con el objetivo de comparar ésta con la respuesta deseada de salida. En la Figura 2.3 [3] se muestra un sistema de control simple con retroalimentación en lazo cerrado. Se define de manera estándar un sistema de control con retroalimentación como aquel que tiene por objetivo mantener una relación pre establecida de una variable del sistema a otra [3].

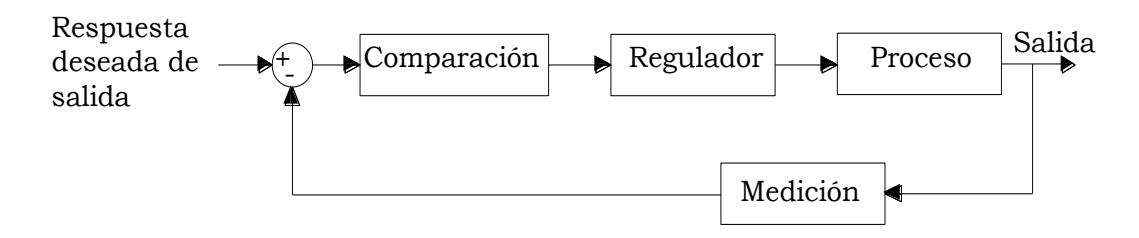

**Figura 2.3: Sistema de control con retroalimentación de lazo cerrado.**

### <span id="page-12-0"></span>**2.2 Simulación en tiempo real**

Una simulación es una representación de la operación o característica de un sistema mediante el uso u operación de otro [4]. Dentro de las técnicas de simulación existentes se encuentra la simulación en tiempo discreto en la cual el tiempo se mueve hacia adelante en pasos de igual duración. Durante una simulación en tiempo discreto la cantidad de tiempo real requerida para calcular todas las ecuaciones y funciones que representan un sistema durante un paso de tiempo puede ser más corta o más larga que la duración del paso de tiempo de simulación como se muestra en la Figura 2.4 [4]. En Figura 2.4 a) el tiempo de cálculo es más corto que un paso de tiempo fijo (conocido como simulación acelerada), por otro lado, en Figura 2.4 b) el tiempo de cálculo es más largo. Estos dos escenarios son conocidos como simulación offline lo cual se usa cuando el objetivo es obtener resultados lo más rápido posible [4].

En una correcta simulación en tiempo real, el simulador utilizado debe proveer las variables internas y las salidas de la simulación dentro de la misma duración de tiempo que el equivalente modelo físico [4]. De hecho, el tiempo requerido para calcular la solución en un paso de tiempo dado debe ser más corto que la duración del reloj de pared del paso de tiempo como se muestra en la Figura 2.4 c).

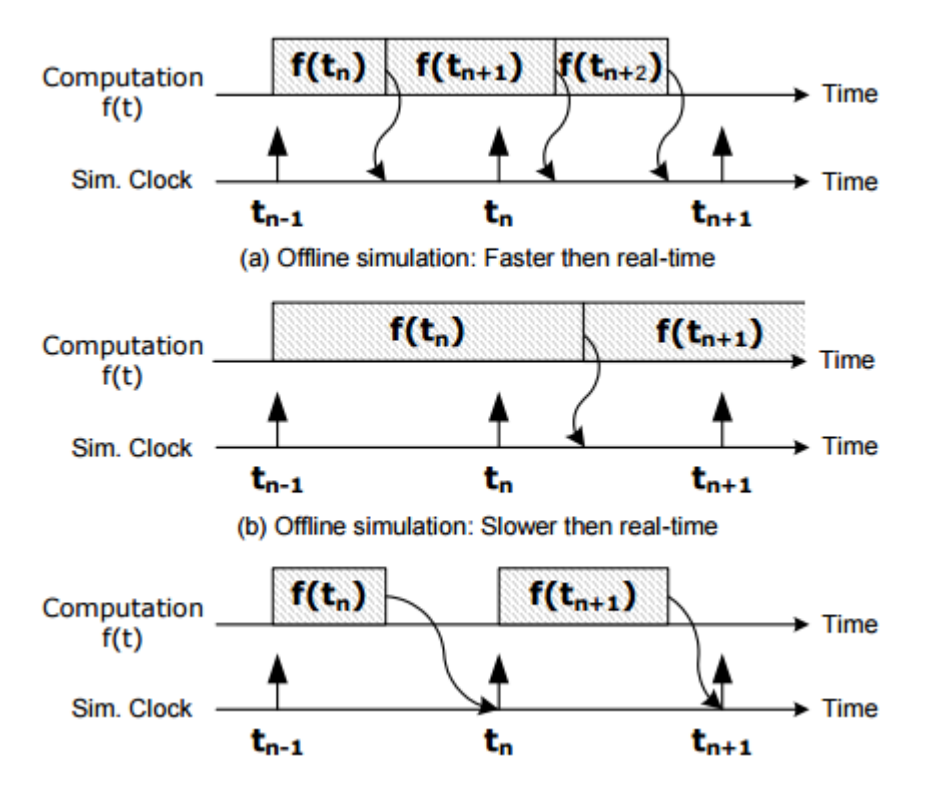

**Figura 2.4: a) Simulación fuera de linea lenta. b) Simulacion fuera de linea acelerada. c) Simulacion en tiempo real.** 

### <span id="page-13-0"></span>**2.3 Simulación MIL (Model in the Loop).**

Con un simulador suficientemente potente, tanto el controlador como la planta pueden simularse en tiempo real dentro del mismo así como se muestra en la Figura 2.5 [5], esto permite tener el modo de simulación del Modelo en el Lazo (MIL, por sus siglas en inglés) el cual se usa para el diseño y parametrización del controlador, verificaciones de la validez del comportamiento y propósitos de prueba; además aquí se establece la descripción funcional de la planta y se concretan estudios preliminares [6]. Cuando se simula en modo de simulación MIL, el subsistema concreto se simula sobre una base de bloques y por lo tanto con la mayor precisión posible [7]. La potencia de los equipos, los procesos en paralelo y los solvers permiten la obtención más rápida de los resultados hasta algunos cientos de veces más rápido por tanto se pueden realizar más ejecuciones y de esta manera se pueden detectar errores de forma temprana [5].

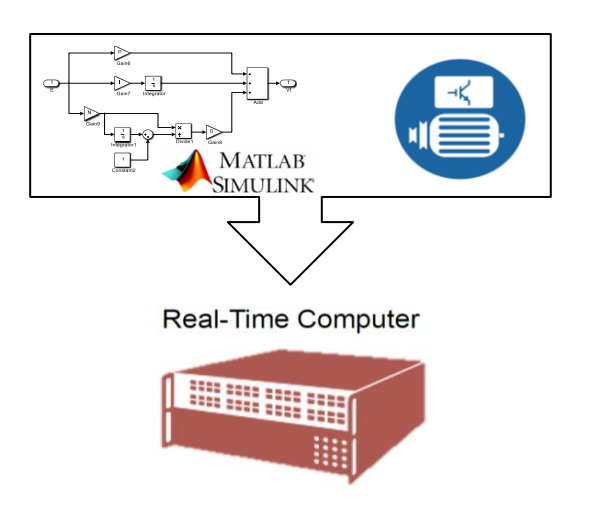

**Figura 2.5: Configuración MIL.**

## <span id="page-14-0"></span>**2.4 Simulación RCP (Rapid Control Prototyping)**

En este modo de simulación en el simulador se ejecuta el modelo del controlador y se conecta con una planta real a través de una interfaz de entradas y salidas, mediante señalización digital o analógica, el objetivo es probar los algoritmos de control y validar el diseño como se muestra en la Figura 2.6 [2]. Empleando un simulador se desliga la parte software de la del hardware lo que nos permite detectar errores y afinar parámetros del controlador durante la ejecución [2].

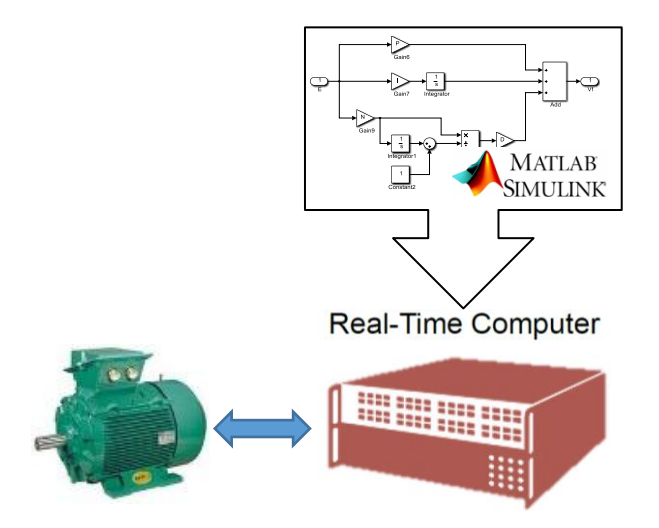

**Figura 2.6: Configuración RCP.**

## <span id="page-15-0"></span>**2.5 Sistemas SCADA**

El control de supervisión y adquisición de datos (SCADA) es un sistema de elementos de software y hardware que permite: Controlar procesos de forma local o remota, recopilar y procesar datos en tiempo real, además de interactuar directamente con dispositivos tales como sensores, válvulas, bombas, motores y más a través del software de interfaz hombre-máquina (HMI) tal y como se muestra en la Figura 2.7 [8]. Todo este conjunto de elementos procesan datos para tomar decisiones más inteligentes y comunican los problemas de sistema para ayudar a mitigar el tiempo de inactividad o falla del sistema [8].

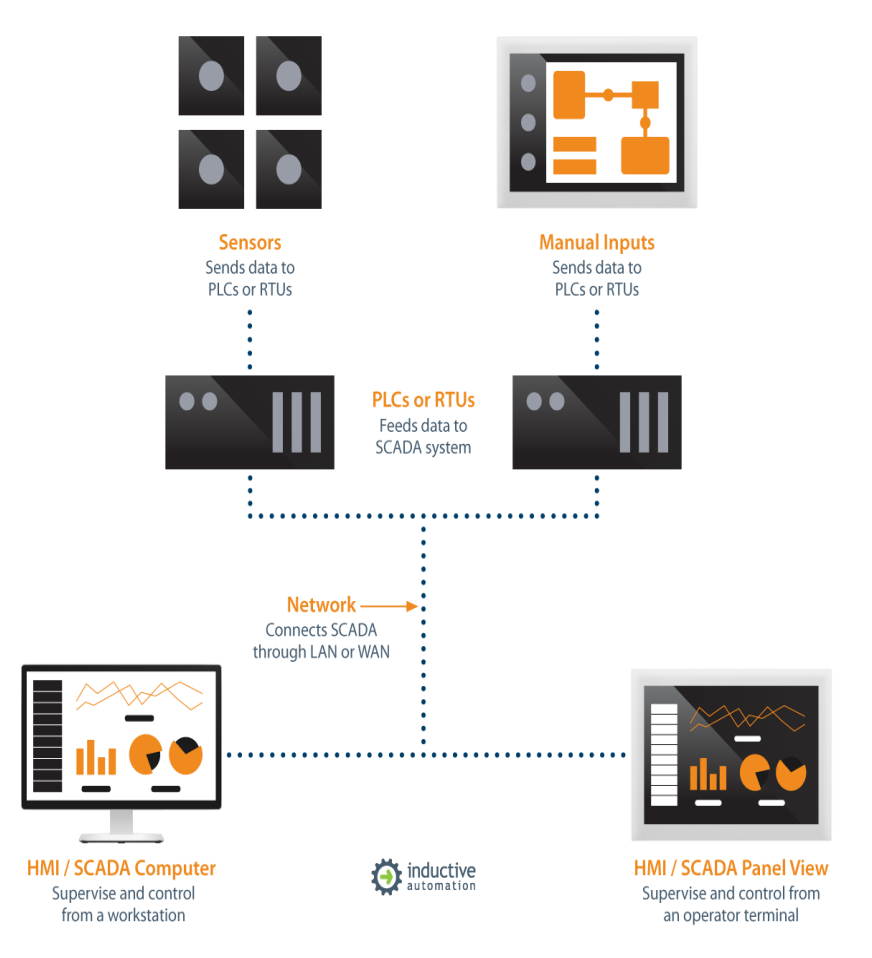

**Figura 2.7: Diagrama Básico de SCADA.** 

### <span id="page-16-0"></span>**2.6 Protocolo de Comunicación OPC UA (Arquitectura Unificada)**

Con OPC UA el modelo de la información y la comunicación entre planta y aplicaciones se expanden de una forma confiable y segura a través del protocolo de comunicación OPC. Entre las primordiales características de OPC UA tenemos [9]:

- Plataforma Neutral que funciona en cualquier sistema operativo.
- Tecnología orientada a servicios.
- Alto rendimiento.

Este protocolo está basado en una arquitectura cliente/servidor a través de la conexión TCP/IP sobre Ethernet. La tecnología de OPC UA faculta que el target funcione de modo servidor OPC UA, pues tiene absorto la configuración requerida para dicho proceso. Para establecer conexión con el servidor, el OPC UA cliente debe conocer la dirección IP del target, así como el puerto TPC [9].

# **CAPÍTULO 3**

# <span id="page-17-1"></span><span id="page-17-0"></span>**3. METODOLOGÍA DE DISEÑO DE CONTROLADORES APLICADO A UN CONJUNTO MOTOR DC-GENERADOR SÍNCRONO**

Para el diseño del control de voltaje de un generador sincrónico se va a utilizar la metodología de trabajo propuesta por la empresa de RT-LAB la cual se muestra en los diagramas de bloques de la Figura 3.1 [2] denominada Modelo V [2]. Se dejará a un lado el estudio de las fases de Implementación Física y HIL (Hardware in the loop) del proceso de diseño del control, por lo cual se analizarán únicamente las etapas MIL (Model In the Loop) y RCP (Rapid Control Prototyping).

En la primera fase del Modelo V denominada MIL, es necesario obtener previamente el modelo matemático de la planta para luego hallar un control que gobierne sobre la misma y realizar una simulación off-line en Matlab Simulink, a la cual se le añade los bloques de comunicación que ofrece la librería de RT-LAB para ejecutar una simulación en tiempo real.

En la fase siguiente llamada RCP, se trabaja sobre la planta real mientras que el algoritmo del controlador está ejecutado dentro del simulador en tiempo real RT-LAB [5], para ello será necesario utilizar entradas análogas que vienen directamente de la planta real y salidas análogas que salen del simulador producto de la interacción del controlador con la planta. Se puede decir que esta es la última fase en donde el controlador trabajará como un algoritmo de programación simulado pues la siguiente fase sería la construcción del mismo y a partir de aquí su ajuste también se hará físicamente.

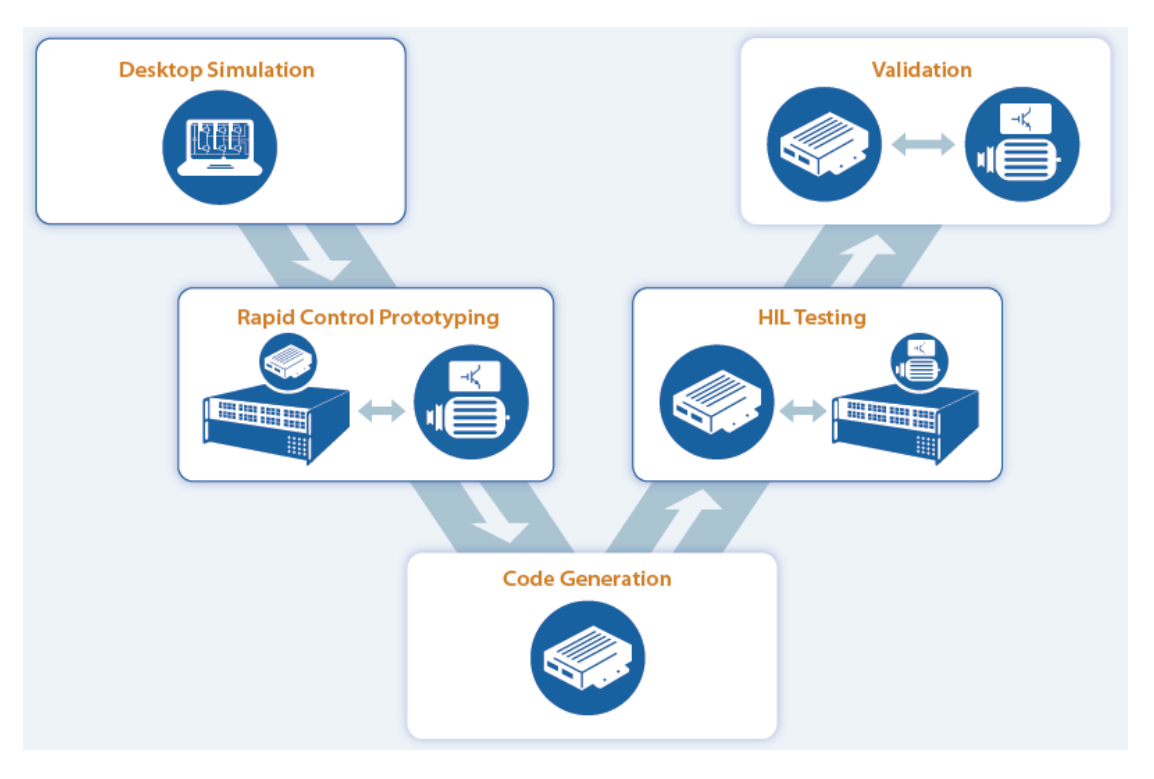

**Figura 3.1: Modelo V para la validación de controladores.**

### <span id="page-18-0"></span>**3.1 Modelo Matemático del motor DC Excitación Separada**

En un motor DC las bobinas del inducido giran en un campo magnético establecido por una corriente que fluye en el bobinado de campo. Se conoce que el voltaje es inducido en estas bobinas en virtud de esta rotación. Sin embargo, la acción del colector hace que las bobinas del inducido aparezcan como devanados estacionarios con su eje magnético ortogonal al eje magnético del devanado de campo.

En consecuencia, no se inducen voltajes en un devanado debido al cambio de la tasa de tiempo de la corriente que fluye en el otro. Teniendo en cuenta estas condiciones, es posible escribir las ecuaciones de voltaje de campo y armadura de la siguiente forma [10]:

$$
v_{fm} = (r_{fm} + pL_{fm})i_{fm} \tag{3.1}
$$

$$
v_a = (\omega_r L_{afm})i_{fm} + (R_a + pL_a)i_a \tag{3.2}
$$

donde  $L_{fm}$  y  $L_a$  son las inductancias propias de los devanados de campo y armadura del motor respectivamente, y  $p$  la notación abreviada del operador  $d/dt$ . La velocidad del rotor es denotada como  $\omega_r$ , y  $L_{afm}$  es la inductancia mutua entre las bobinas de campo y armadura, además  $r_{fm}$  y  $R_a$  son las resistencias de los devanados de campo y armadura respectivamente. Estas ecuaciones anteriores sugieren el circuito equivalente mostrado en la Figura 3.2 [10]. El voltaje inducido en el circuito de armadura,  $E = \omega_r L_{afm} i_{fm}$ , es comúnmente conocido como fuerza contra-electromotriz. La inductancia mutua  $L_{afm}$  puede expresarse también como

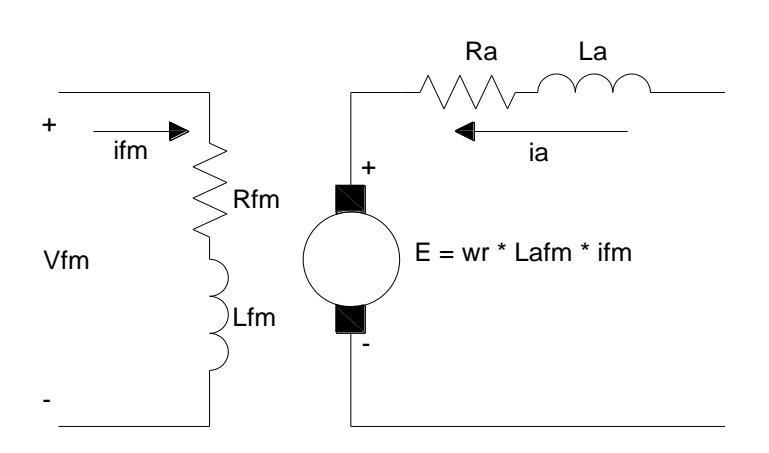

$$
L_{afm} = \frac{N_a N_f}{\mathcal{R}}\tag{3.3}
$$

**Figura 3.2: Circuito Motor DC Separadamente Excitado.** 

donde  $N_a$  y  $N_f$  son el número de vueltas equivalentes del devanado de armadura y campo respectivamente, y  $R$  es la reluctancia. Si a la ecuación 3.3 se la multiplica en ambos lados por la corriente de campo  $i_{fm}$ , se tiene

$$
L_{afm} i_{fm} = N_a \frac{i_{fm} N_f}{\mathcal{R}}
$$
 (3.4)

Si en la ecuación 3.4 se remplaza  $i_{fm}N_f/R$  por  $\varphi_f$ , el flujo de campo por polo, entonces  $N_a \varphi_f$  puede ser sustituido por  $L_{afm} i_{fm}$  en la ecuación del voltaje de armadura. Otra variable sustitutiva a menudo utilizada es

$$
k_v = L_{afm} i_{fm} \tag{3.5}
$$

La cual es particularmente conveniente cuando la maquina es de excitación separada y tanto la corriente como el flujo de campo con constantes. Se puede aprovechar de las expresiones anteriores para obtener una expresión del par electromagnético el cual se produce por la interacción de las fuerzas magnetomotrices del devanado de campo y armadura que viene expresado por

$$
T_e = L_{afm} i_{fm} i_a \tag{3.6}
$$

El torque y velocidad en el rotor están dados por

$$
T_e = J \frac{d\omega_r}{dt} + B_m \omega_r + T_L \tag{3.7}
$$

Donde *J* es la inercia del rotor y en algunos casos la carga mecánica conectada. Las unidades de esta son Kgm $^2$  ó J. $\mathrm{s}^2$ . El torque de carga  $T_L$  es positivo para un torque en el eje del rotor que se opone a un torque electromagnético positivo  $T_e$ [10].

## <span id="page-20-0"></span>**3.1.1 Diagrama de bloques en dominio del tiempo**

Los diagramas de bloques, que generalmente representan la interconexión de las ecuaciones del sistema, se utilizan ampliamente en el análisis y diseño de los sistemas de control. Aunque los diagramas de bloques se representan generalmente usando el operador de Laplace, se trabajará con las ecuaciones del dominio del tiempo por ahora, usando el operador  $p$  para indicar la diferenciación con respecto al tiempo y el operador 1/ $p$  para indicar la integración [10].

En control de frecuencia en este trabajo se realiza controlando la velocidad de primo motor (Motor DC), velocidad que a su vez se controlará con la tensión en la armadura manteniendo el voltaje y corriente de campo constante, por tanto, sustituyendo  $k_v = L_{afm} i_{fm}$  y arreglando las ecuaciones para un motor DC separadamente excitado 3.5, 3.6 y 3.7 se pueden obtener la representación en diagramas de bloques. Estas ecuaciones pueden escribirse como:

$$
i_a = \frac{1/R_a}{\tau_a p + 1} (v_a - \omega_r k_v)
$$
\n
$$
(3.8)
$$

$$
\omega_r = \frac{1}{Jp + B_m} (T_e - T_L) \tag{3.9}
$$

Donde  $\tau_a = L_a/R_a$ ; estas ecuaciones expresan la relación dinámica entre las variables correspondientes [10]. De las ecuaciones (3.8) y (3.9) se puede obtener el diagrama de bloques en el dominio del tiempo el cual se muestra en la Figura 3.3 [10].

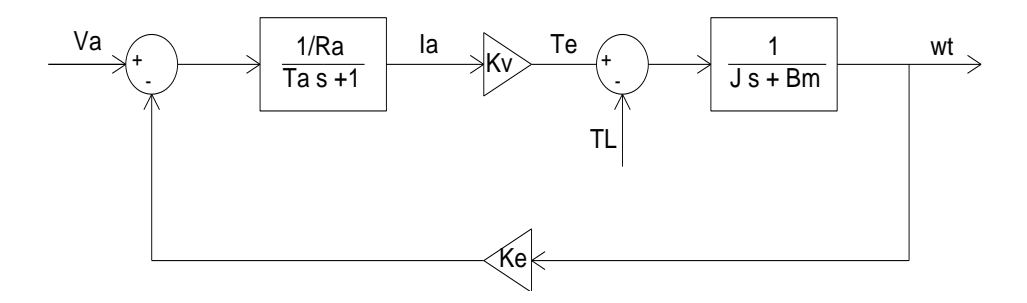

**Figura 3.3: Diagrama de bloques de un motor DC en conexión excitación separada.**

### <span id="page-21-0"></span>**3.1.2 Función de transferencia motor DC**

A continuación, se derivan funciones de transferencia entre las variables de estado  $I_a$  y  $\omega_r$  y las variables de entrada  $v_a$  y  $T_L$  para una maquina DC de excitación separada para ello utilizaremos la denotación s para determinar la variable derivativa  $p = \frac{d}{dt}$  $\frac{a}{dt}$  por lo tanto las ecuaciones estarán en función de la frecuencia. Desde (3.5) reemplazando en (3.6) tenemos

$$
T_e = k_v i_a \tag{3.10}
$$

reemplazando (3.10) en (3.9) se tiene

$$
\omega_r(s) = \frac{1}{\int s + B_m} (k_v i_a(s) - T_L(s))
$$
\n(3. 11)

si se reemplaza (3.8) en (3.17) se obtiene

$$
\omega_r(s) = \frac{(1/k_v \tau_a \tau_m) v_a(s) - (1/J)(s + 1/\tau_a) T_L(s)}{s^2 + (1/\tau_a + B_m/J)s + (1/\tau_a)(1/\tau_m + B_m/J)}
$$
(3.12)

La función de transferencia entre  $\omega_r$  y  $v_a$  se puede obtener de (3.12) estableciendo  $T_L = 0$  y dividiendo ambos lados por  $v_a$  para obtener

$$
\frac{\omega_r(s)}{v_a(s)} = \frac{(1/k_v \tau_a \tau_m)}{s^2 + (1/\tau_a + B_m/J)s + (1/\tau_a)(1/\tau_m + B_m/J)}
$$
(3. 13)

siendo

$$
\tau_m = \frac{J R_a}{k_v^2} \tag{3.14}
$$

de igual forma se puede obtener la función de trasferencia entre  $\omega_r$  y  $T_L$ haciendo  $v_a = 0$  y dividiendo por  $T_L$ . Así,

$$
\frac{\omega_r(s)}{T_L(s)} = -\frac{(1/J)(s + 1/\tau_a)}{s^2 + (1/\tau_a + B_m/J)s + (1/\tau_a)(1/\tau_m + B_m/J)}
$$
(3. 15)

De la misma manera sustituyendo (3.11) en (3.8) se puede obtener la función de transferencia que relaciona  $i_a$  con las variables de entrada  $T_L$ y  $v_a$  lo que da

$$
i_a(s) = \frac{(1/\tau_a R_a)(s + B_m/J)v_a(s) + (1/k_v \tau_a \tau_m)T_L(s)}{s^2 + (1/\tau_a + B_m/J)s + (1/\tau_a)(1/\tau_m + B_m/J)}
$$
(3.16)

### <span id="page-22-0"></span>**3.2 Modelo matemático del generador síncrono**

Un generador sincrónico también conocido como alternador es la maquina más importante en los sistemas de potencia ya que ella es la encargada de transformar la energía mecánica en energía eléctrica. Su funcionamiento se basa en la inyección de una corriente constante en el devanado de campo que se encuentra enrollado en el rotor (parte móvil) la misma que genera un par de polos magnético cuyos enlaces de flujo se cierran en mayor proporción en la parte fija de la máquina (estator) [11]. Si se hace girar esta parte móvil se inducen voltajes en cada uno de los devanados del estator los mismos que se encuentran desfasados 120°. Tomando en cuenta lo antes mencionado, se tiene

$$
v_{fg} = r_{fg}i_{fg} + p\phi_{fg} \tag{3.17}
$$

donde  $v_{fg}$  y  $i_{fg}$  son el voltaje y corriente del circuito de campo del generador,  $r_{fg}$ y  $\phi_{fg}$  son la resistencia y flujo magnético del campo. Sabiendo que:

$$
\phi_{fg} = L_{fg} \, i_{fg} \tag{3.18}
$$

tenemos:

$$
v_{fg} = r_{fg}i_{fg} + L_{fg} p i_{fg}
$$
 (3.19)

$$
v_{fg} = (r_{fg} + pL_{fg}) \, i_{fg} \tag{3.20}
$$

donde  $L_{fg}$  es la inductancia propia del circuito de campo del generador.

El voltaje interno del generador producido por el movimiento del rotor y la aparición de una corriente constante en el campo es igual a:

$$
E_g = \frac{\omega_r L_{\text{afg}} i_{fg}}{\sqrt{2}}\tag{3.21}
$$

De la ecuación anterior se sabe que  $L_{afg}$  es la inductancia mutua entre el devanado de campo y el estator. Por lo que el circuito equivalente del generador síncrono es el que se muestra en la Figura 3.4 [11]. Cabe recalcar que el modelo sirve para realizar el análisis de una sola fase por lo que las unidades alternas serán estudiadas con magnitudes RMS.

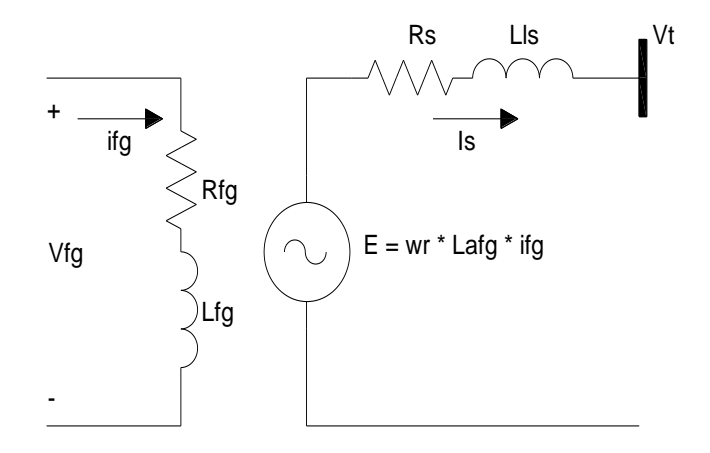

**Figura 3.4: Circuito equivalente del generador síncrono.**

### <span id="page-24-0"></span>**3.2.1 Análisis del generador síncrono en vacío**

Cuando el generador actúa en vacío como se muestra en la Figura 3.4 [11], la corriente del estator es cero despreciando las corrientes parasitas, por lo tanto, el voltaje de los terminales de la maquina es aproximadamente igual a la FEM generada, por lo tanto:

$$
Vt = E_g - I_s(R_s + jX_{ls})
$$
\n(3.22)

donde

$$
X_{ls} = 2\pi f L_s \tag{3.23}
$$

como  $I_s = 0$  por lo que  $Vt = fem$ .

$$
Vt = \frac{\omega_r L_{\text{afg}} I_{\text{fg}}}{\sqrt{2}} \tag{3.24}
$$

### <span id="page-24-1"></span>**3.2.2 Análisis del generador síncrono con carga**

Cuando se aplica una carga en los terminales del generador como se muestra en la Figura 3.5 [11], la corriente que circula por el estator ya no es cero, por lo tanto,

$$
I_s = \frac{Vt}{Load}
$$
 (3.25)

reemplazando la ecuación 3.25 en 3.22 se tiene:

$$
Vt = E_g - \frac{Vt}{Load}(R_s + jX_{ls})
$$
\n(3.26)

$$
Vt + \left(\frac{Vt}{Load}\right)Z_s = E_g \tag{3.27}
$$

donde

$$
Z_s = \sqrt{R_s^2 + X_{ls}^2} \tag{3.28}
$$

$$
Vt = \frac{E_g}{1 + \frac{Z_s}{Load}}
$$
(3.29)

conociendo la ecuación 3.21 se tiene:

$$
Vt = \frac{\frac{\omega_r L_{afg} i_{fg}}{\sqrt{2}}}{1 + \frac{Z_s}{Load}}
$$
(3. 30)

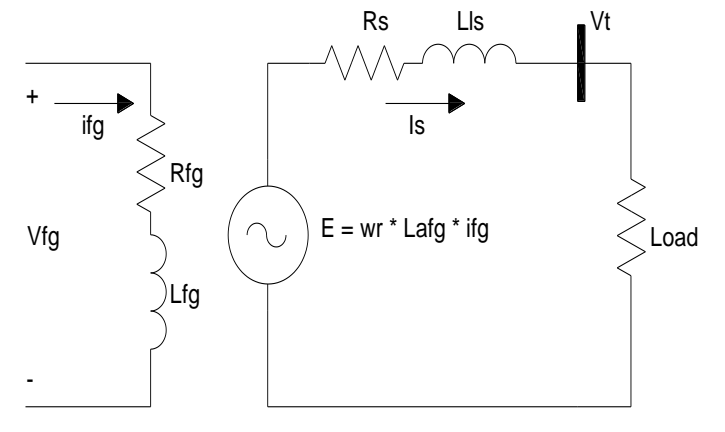

**Figura 3.5: Circuito equivalente del generador síncrono con carga.** 

## <span id="page-25-0"></span>**3.2.3 Función de transferencia del generador síncrono en vacío**

Cuando el generador se encuentra en vacío la función de transferencia nace a partir de las ecuaciones 3.20 y 3.24 y en función de la frecuencia se tiene:

$$
i_{fg}(s) = \frac{v_{fg}(s)}{r_{fg} + s L_{fg}}\tag{3.31}
$$

$$
Vt(s) = \frac{L_{afg}\omega_r(s)}{\sqrt{2}} \frac{v_{fg}(s)}{r_{fg} + s L_{fg}}
$$
(3.32)

Si,

$$
K_f = \frac{L_{\alpha fg} \omega_r(s)}{\sqrt{2} R_f} \tag{3.33}
$$

$$
T'_{do} = \frac{L_{fg}}{r_{fg}}\tag{3.34}
$$

se tiene

$$
\frac{Vt(s)}{V_{fg}(s)} = \frac{K_f}{1 + sT'_{do}}
$$
(3.35)

teniendo como diagrama de bloques lo mostrado en la Figura 3.6

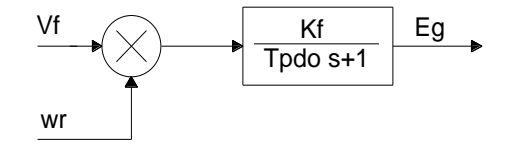

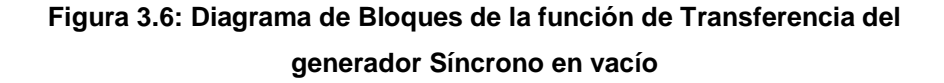

## <span id="page-26-0"></span>**3.2.4 Función de transferencia del generador síncrono bajo carga**

Para hallar la función de transferencia del generador bajo carga se debe tener en cuenta las ecuaciones 3.29 y 3.35:

Si se tiene que

$$
K_1 = 1 + \frac{Z_s}{Load} \tag{3.36}
$$

y

$$
E_g(s) = \frac{K_f}{1 + sT'_{do}} V_{fg}(s)
$$
\n(3. 37)

Entonces,

$$
\frac{Vt(s)}{V_{fg}(s)} = \frac{K_f}{1 + sT'_{do}} \frac{1}{K_1}
$$
\n(3.38)

teniendo como diagrama de bloque lo mostrado en la Figura 3.7

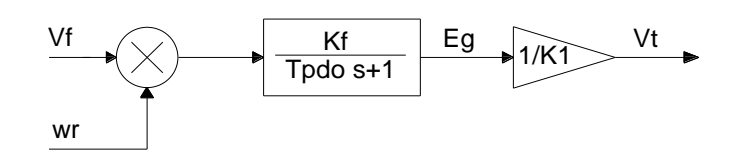

Figura 3.7. Diagrama de bloques de la función de transferencia del generador síncrono con carga

## <span id="page-27-0"></span>**3.3 Ensayos para la obtención de parámetros electromecánicos del motor DC y de la máquina síncrona**

Para poder realizar la simulación de cada una de las máquinas es necesario conocer los parámetros reales que usan los modelos presentados en los subcapítulos anteriores, por lo que es importante realizar las pruebas y mediciones para su obtención. Se utilizará un Motor DC TERCO MV1006 y un generador síncrono TERCO MV 1008-226, véase en las Figuras 3.8 y 3.9.

Las características de placa de las máquinas presentan los valores nominales de potencia y voltaje de las mismas, dichos valores son importantes para cuidar los limites electromecánicos de las máquinas, estos datos se muestran en las Tablas 1 y 2 [12], los parámetros a medir son los siguientes:

- $R_a$ : Resistencia de armadura del motor DC en Ω
- $\bullet$   $r_{fm}$ : Resistencia de campo del motor DC en Ω
- $\bullet$   $L_a$ : Inductancia de armadura del motor DC en H
- $\bullet$   $L_{fm}$ : Inductancia del campo del motor DC en H
- $J_m$ : Inercia del rotor del motor DC en  $kg * m^2$
- $\bullet$   $L_{afm}$ : Inductancia mutua entre la armadura y campo del motor DC en H
- $R_s$ : Resistencia del estator del generador síncrono en Ω
- $\bullet$   $L_s$ : Inductancia del estator del generador síncrono en H
- $r_{fg}$ : Resistencia de campo del generador síncrono en Ω
- $\bullet$   $L_{fa}$ : Inductancia del campo del generador síncrono en H
- $J_g$ : Inercia del rotor del generador síncrono en  $kg * m^2$
- $\bullet$   $L_{aff}$ : Inductancia mutua entre la armadura y campo del generador síncrono en H

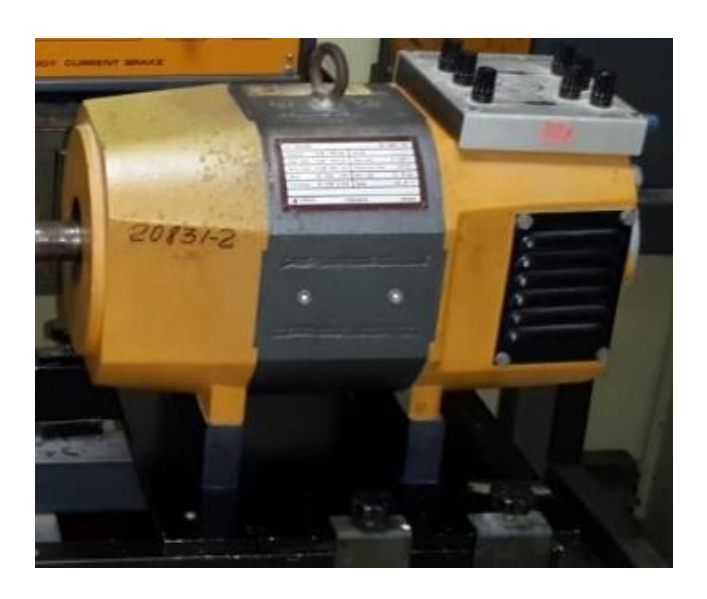

**Figura 3.8: Motor DC MV 1006-226**

| DATOS GENERALES MV 1006 - 226 |                                        |
|-------------------------------|----------------------------------------|
| Generator                     | 1.2 kW 1700 rpm                        |
| <b>Shunt Motor</b>            | 1.0 kW 1700 rpm                        |
| <b>Series Motor</b>           | 1.0 kW 1400 rpm                        |
| Rotor                         | 220 V 6.0 A                            |
| <b>Excitation</b>             | 220 V 0.55 A                           |
| <b>Moment of inertia</b>      | $J = 0.012$ Kgm <sup>2</sup> (approx.) |
| <b>Dimensions</b>             | 465 x 300 x 310 mm                     |
| Weight                        | 45 kg                                  |

**Tabla 1: Características de la Máquina DC MV 1006-226**

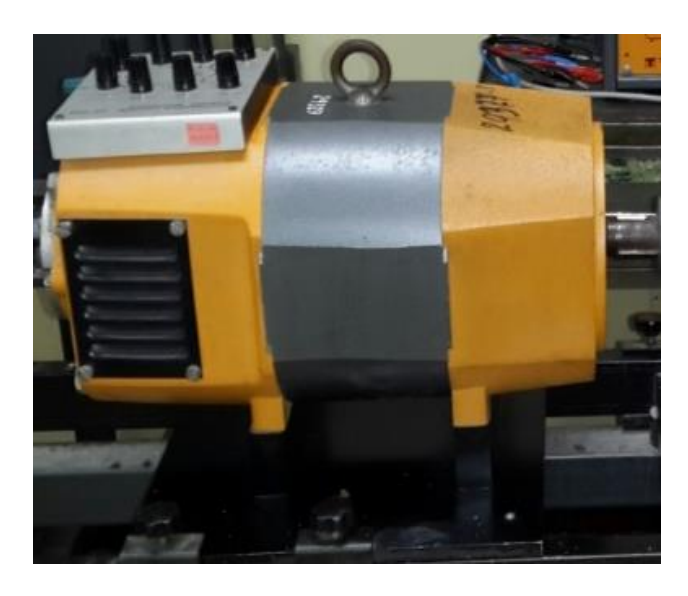

**Figura 3.9: Máquina sincrónica MV 1008-226**

| <b>DATOS GENERALES</b>   | MV 1008 - 226                          |
|--------------------------|----------------------------------------|
| Synch. Gen.              | 1.2 kVA x 0.8 - 1800 rpm               |
| <b>Synch. Motor</b>      | 1.0 kW 1800 rpm                        |
| Star conn.               | 220 V 3.5 A                            |
| Delta conn.              | 127 V 6.0 A                            |
| <b>Excitation DC</b>     | 220 V 1.4 A                            |
| <b>Moment of inertia</b> | $J = 0.012$ Kgm <sup>2</sup> (approx.) |
| <b>Dimensions</b>        | 465 x 300 x 310 mm                     |
|                          | Shaft height 162 mm                    |
| Weight                   | 39 g                                   |

**Tabla 2: Características de la Máquina Síncrona MV 1008-226**

## <span id="page-30-0"></span>**3.3.1 Medición de Resistencia de armadura y de campo del Motor DC y Generador Síncrono**

Esta es una de las mediciones más sencilla pues con la ayuda de un multímetro se puede conocer el valor en ohmios de estos parámetros, tal como se muestra en las Figuras 3.10 y 3.11:

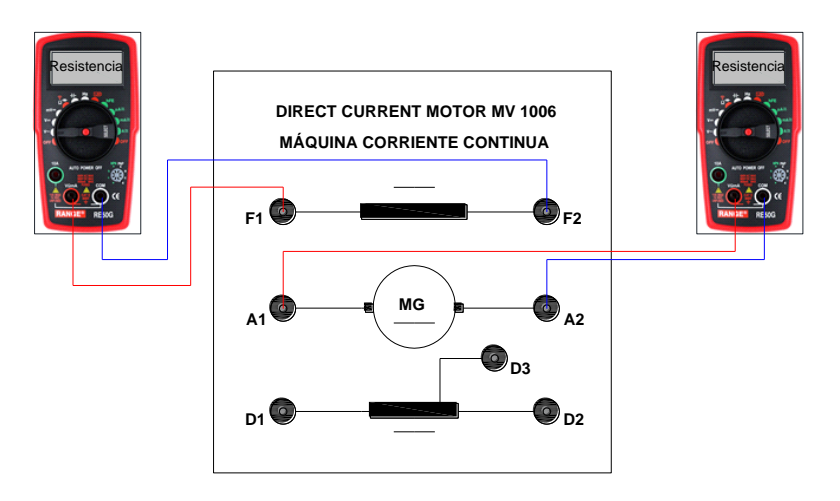

**Figura 3.10: Medición de la resistencia de armadura y de campo del Motor DC**

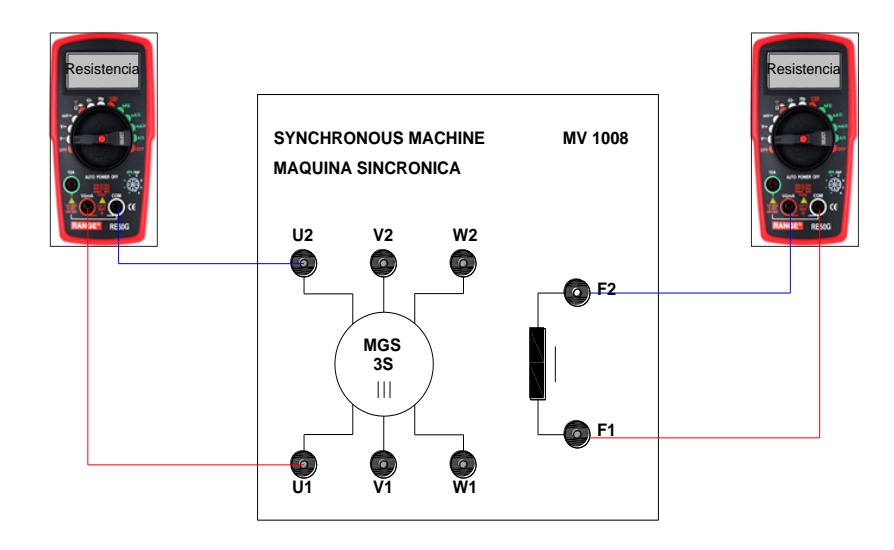

**Figura 3.11: Medición de la resistencia de armadura y campo del generador síncrono**

## <span id="page-31-0"></span>**3.3.2 Cálculo de las inductancias de armadura y campo del Motor DC y Generador Síncrono**

Para la obtención de este parámetro se debe inyectar al devanado de armadura o el de campo de las maquinas con tensión alterna reducida y hacer la medición de la corriente alterna que por este circula, tal y como se muestra en las Figuras 3.12 y 3.13. Teniendo listo esto se aplica la muy conocida ley de ohm que dice:

$$
V = I Z \tag{3.39}
$$

Donde  $V$  es la tensión reducida aplicada en el devanado,  $I$  es la corriente que circula por el mismo y Z es la impedancia del circuito. Sabiendo esto se tiene:

$$
V = I\sqrt{R^2 + (2\pi f L)^2}
$$
 (3. 40)

Despejando la inductancia de la ecuación 3.40:

**D2**

**D3**

**F1 F2**

 $A_1$ 

**D1**

$$
L = \sqrt{\frac{\left(\frac{V}{I}\right)^2 - R^2}{(2\pi f)^2}}
$$
(3. 41)  
\n
$$
L = \sqrt{\frac{(V)}{(2\pi f)^2}}
$$
(3. 42)  
\n
$$
= \sqrt{\frac{(V)}{(2\pi f)^2}}
$$
  
\n
$$
= \sqrt{\frac{N_0 N_0 C}{N_0 N_0 C}}
$$
  
\n
$$
= \sqrt{\frac{N_0 N_0 C}{N_0 N_0 C}}
$$
  
\n
$$
= \sqrt{\frac{N_0 N_0 C}{N_0 N_0 C}}
$$
  
\n
$$
= \sqrt{\frac{N_0}{N_0 N_0 C}}
$$
  
\n
$$
= \sqrt{\frac{N_0}{N_0 N_0 C}}
$$
  
\n
$$
= \sqrt{\frac{N_0}{N_0 N_0 C}}
$$
  
\n
$$
= \sqrt{\frac{N_0}{N_0 N_0 C}}
$$
  
\n
$$
= \sqrt{\frac{N_0}{N_0 N_0 C}}
$$
  
\n
$$
= \sqrt{\frac{N_0}{N_0 N_0 C}}
$$
  
\n
$$
= \sqrt{\frac{N_0}{N_0 N_0 C}}
$$
  
\n
$$
= \sqrt{\frac{N_0}{N_0 N_0 C}}
$$
  
\n
$$
= \sqrt{\frac{N_0}{N_0 N_0 C}}
$$
  
\n
$$
= \sqrt{\frac{N_0}{N_0 N_0 C}}
$$
  
\n
$$
= \sqrt{\frac{N_0}{N_0 N_0 C}}
$$
  
\n
$$
= \sqrt{\frac{N_0}{N_0 N_0 C}}
$$
  
\n
$$
= \sqrt{\frac{N_0}{N_0 N_0 C}}
$$
  
\n
$$
= \sqrt{\frac{N_0}{N_0 N_0 C}}
$$
  
\n
$$
= \sqrt{\frac{N_0}{N_0 N_0 C}}
$$
  
\n
$$
= \sqrt{\frac{N_0}{N_0 N_0 C}}
$$
  
\n
$$
= \sqrt{\frac{N_0}{N_0 N_0 C}}
$$
  
\n
$$
= \sqrt{\frac{N_0}{N_0 N_0 C}}
$$
  
\n
$$
= \sqrt{\frac{N_0}{N_0 N_0 C}}
$$
  
\n

**D1**

**D2**

**A**

**D3**

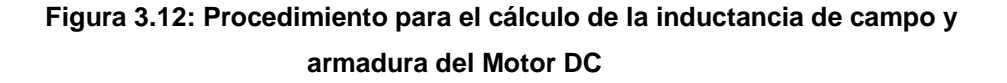

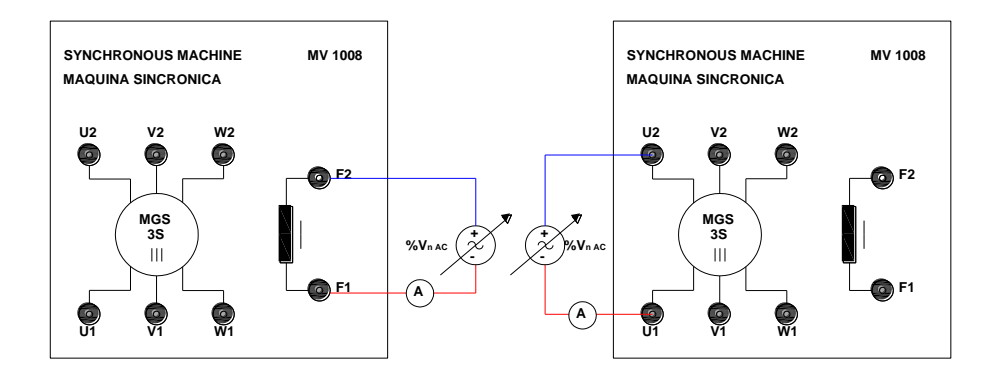

**Figura 3.13: Procedimiento para el cálculo de la inductancia de campo y armadura del generador síncrono**

## <span id="page-32-0"></span>**3.3.3 Cálculo de la inductancia mutua entre el campo y la armadura del Motor DC**

El valor de este parámetro se lo hallará de forma indirecta teniendo presente las siguientes ecuaciones:

$$
E = v_a - i_a R_a \tag{3.42}
$$

$$
E = \omega_r L_{afm} i_{fm} \tag{3.43}
$$

Siendo  $E$  el voltaje interno de la armadura, igualando las dos ecuaciones anteriores se tiene:

$$
\omega_r L_{afm} i_{fm} = v_a - i_a R_a \tag{3.44}
$$

$$
L_{afm} = \frac{v_a - i_a R_a}{\omega_r i_{fm}}
$$
\n(3.45)

Por lo tanto, para distintos valores de voltajes  $V_a$  se tomarán las mediciones de la velocidad, de la corriente de armadura y campo; si ya se conoce el valor de la resistencia  $R_a$  se podrá obtener el valor de  $L_{afm}$  en varias pruebas por lo que se tomará el promedio de todas las mediciones realizadas.

## <span id="page-33-0"></span>**3.3.4 Calculo de la inductancia mutua entre el campo y el estator del Generador Síncrono**

Para hallar este parámetro vamos a utilizar la ecuación 3.24 la cual pertenece al voltaje terminal del generador en vacío y para ello es importante conectar un voltaje DC en el campo de la maquina sincrónica y que el Motor DC este girando a la velocidad de sincronismo para que actué como primo-motor. Por lo tanto, se tomará una serie de mediciones de la velocidad del rotor, corriente en el campo y voltaje del generador a diferentes voltajes en el campo del mismo.

$$
L_{\alpha fg} = \frac{Vt\sqrt{2}}{\omega_r I_{fg}}\tag{3.46}
$$

### <span id="page-33-1"></span>**3.4 Modelo de la planta en lazo abierto para simulación off-line en Simulink**

Para realizar la simulación de la planta (Motor DC – Generador Síncrono) se debe tomar en cuenta que para la interconexión de eje rígido en un motor-generador, la salida de velocidad de la maquina 1 (primo-motor) es la velocidad de entrada de la maquina 2 (generador), mientras que el torque eléctrico producido en la maquina síncrona es la entrada del torque carga de la maquina DC, como se ve en la Figura 3.14 [13]

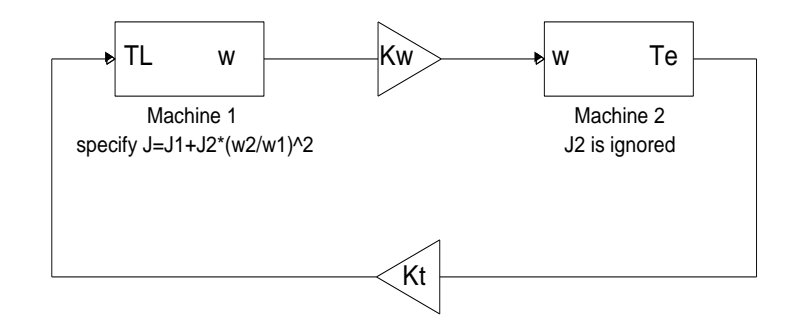

**Figura 3.14: Modelo de interconexión de eje rígido motor – generador.**

Con los parámetros reales y los modelos matemáticos de las máquinas ya definidos se puede realizar la simulación mediante la herramienta de Simulink de Matlab usando los bloques elementales y de función de transferencia que se encuentran dentro de sus librerías tal y como se muestra en la Figura 3.15.

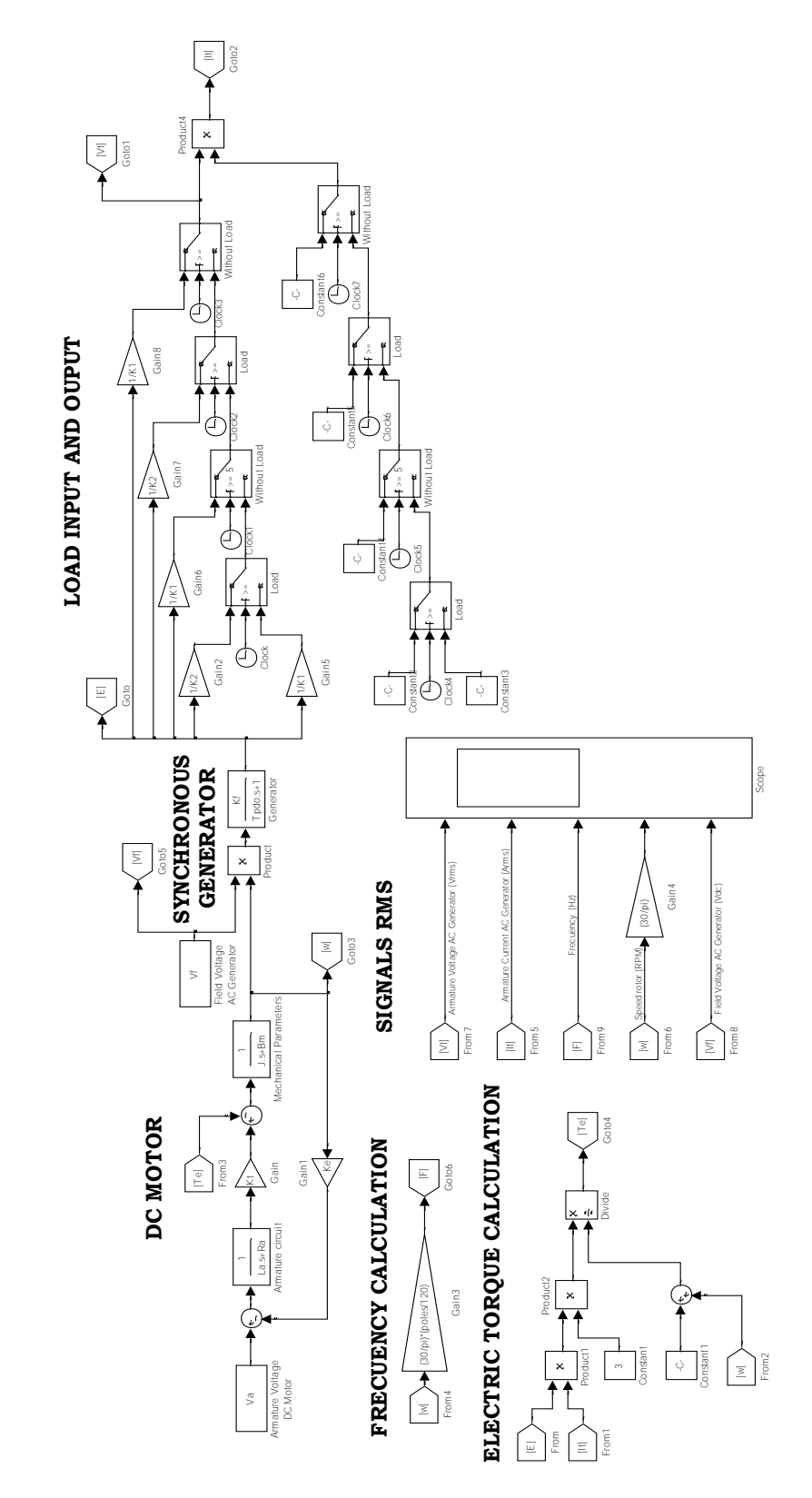

**Figura 3.15: Modelo de la planta para simulación Offline en lazo abierto**

### <span id="page-35-0"></span>**3.5 Diseño del control de voltaje de un generador síncrono**

Para realizar un control sobre una planta, Matlab ofrece muchas herramientas entre ellas existe Sisotools que permite determinar la ubicación de los polos dominantes de nuestro sistema y observar si cumple o no con las especificaciones de diseños que se le den al controlador, así como se muestra en la Figura 3.16. La función de transferencia que se utilizará viene dada por la ecuación 3.38 que expresa al voltaje terminal de un generador síncrono en función del voltaje de su circuito de campo.

Las condiciones del controlador son:

- Setting time < 2 segundos
- Overshoot  $\leq$  4%
- Steady state error  $= 0$
- Punto de operación de la planta: Generador síncrono trabajando a plena carga.

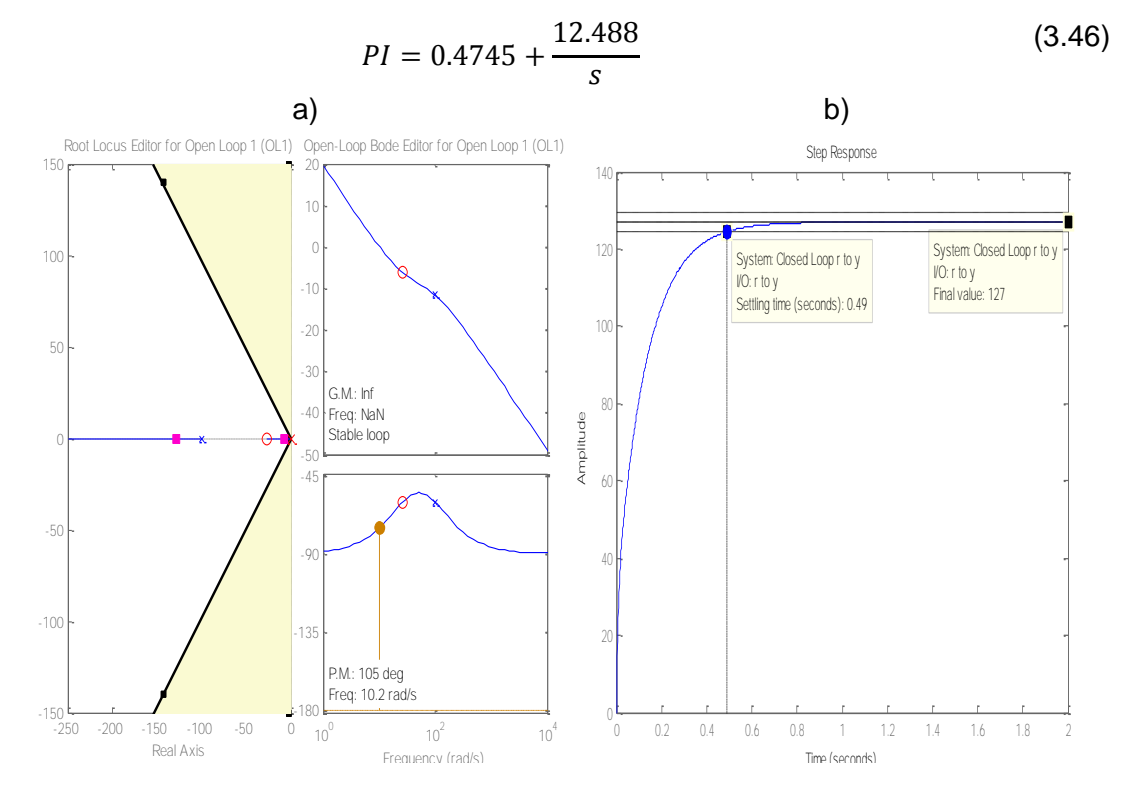

**Figura 3.16: (a) Diagrama de la trayectoria de las raíces de la planta en Sisotools. (b) Respuesta de la planta frente un step de 127**

### <span id="page-36-0"></span>**3.6 Modelo de la planta en lazo cerrado para simulación off-line en Simulink**

Una vez hallado el control de la planta se procede a colocar el mismo dentro del modelo tal y como se muestra en la Figura 3.17.

## <span id="page-36-1"></span>**3.7 Configuraciones del modelo de la planta para realizar una simulación en tiempo real**

Para poder ejecutar una simulación en tiempo real en RT-LAB el modelo de Simulink de tener la estructura que se muestra en la Figura 3.18:

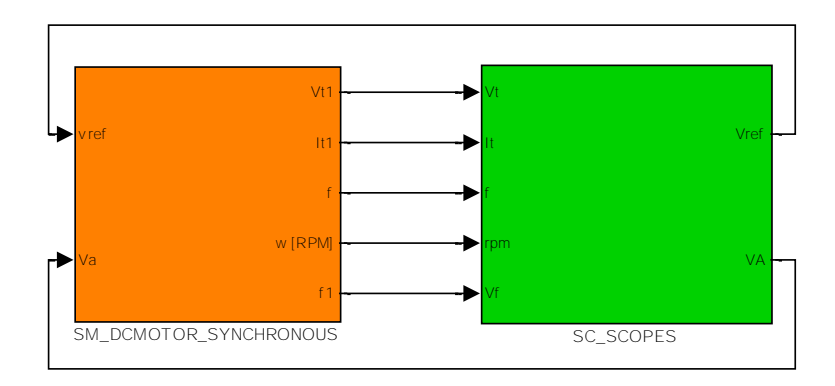

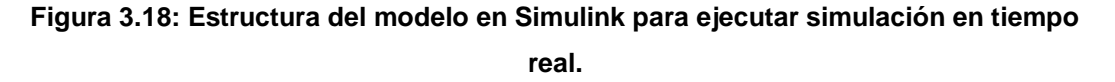

Básicamente se trata de dos subsistemas uno llamado "SM" en donde se encuentra todos los bloques del modelo que no van a ser manipulados durante la simulación y el otro llamado "SC" en donde están todas las señales que serán monitoreadas y manipuladas durante la simulación [14]. Las entradas de cada subsistema deben ser conectadas directamente con el bloque Opcomm de la librería de RT- LAB dentro de Simulink ya que este permita la comunicación del modelo con el procesador de compilación y solución del simulador de tiempo real OPAL – RT. A continuación, se mostrará el interior de cada subsistema mediante las Figuras 3.19 y 3.20.

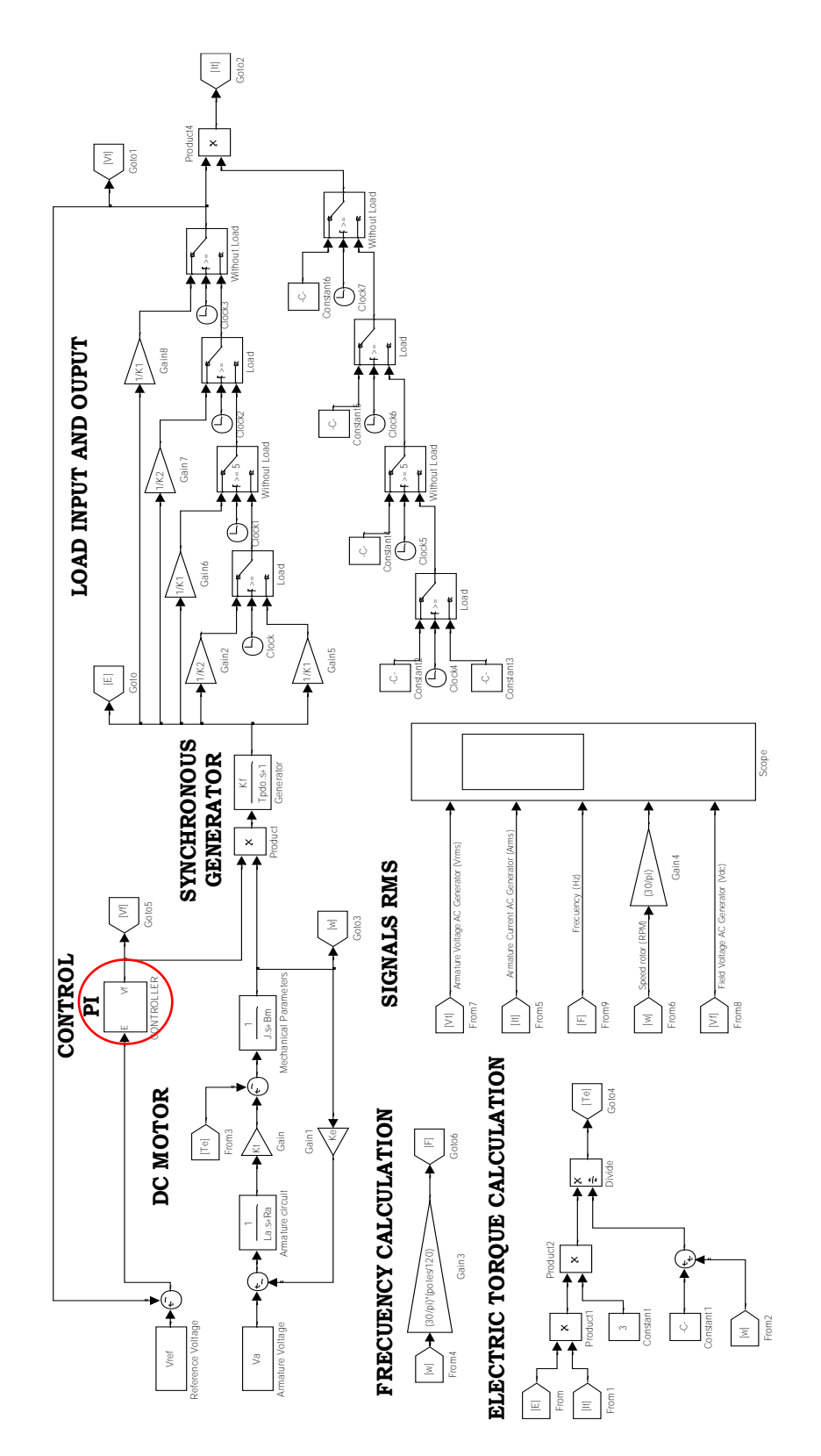

**Figura 3.17: Modelo de la planta para simulación Offline en lazo cerrado**

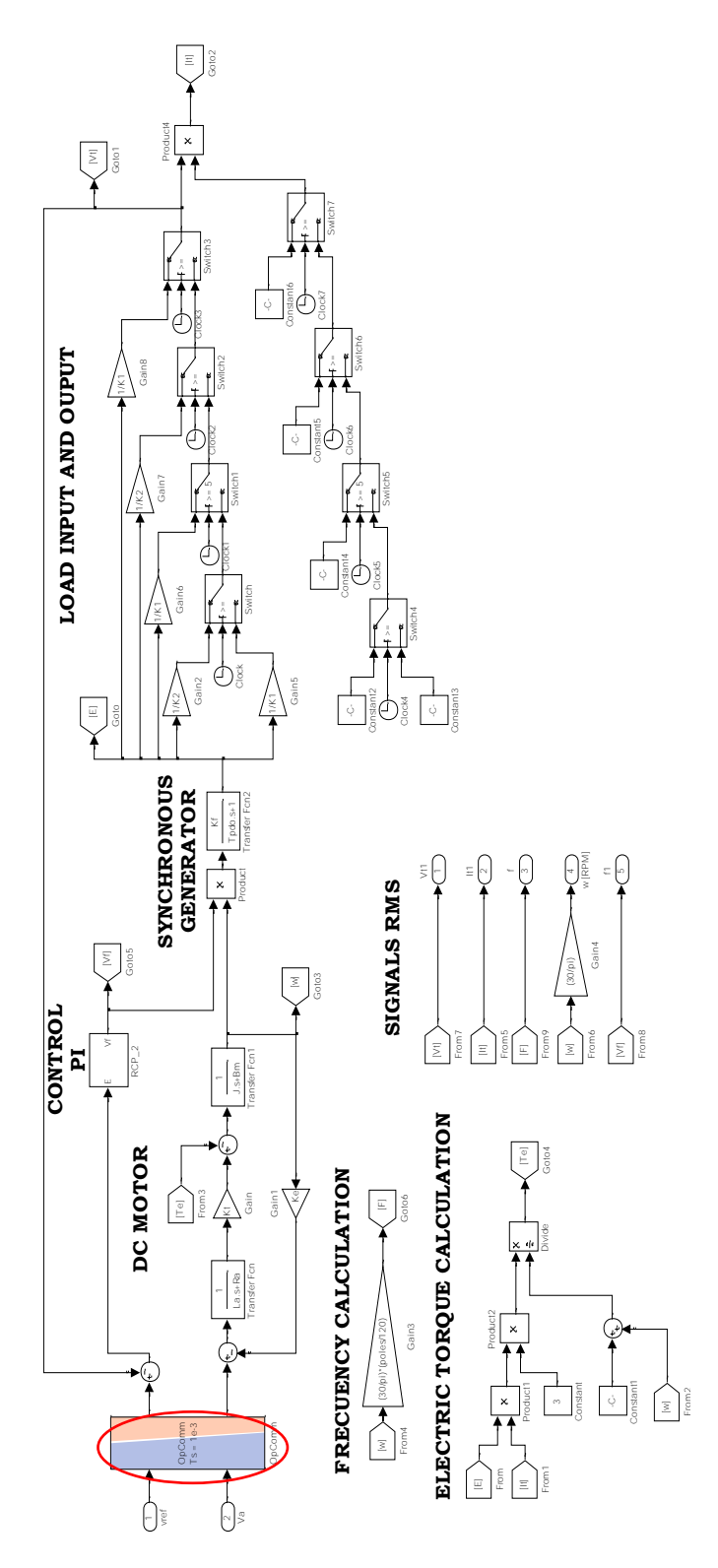

**Figura 3.19: Interior del subsistema SM, bloque Opcomm se encuentra encerrado**

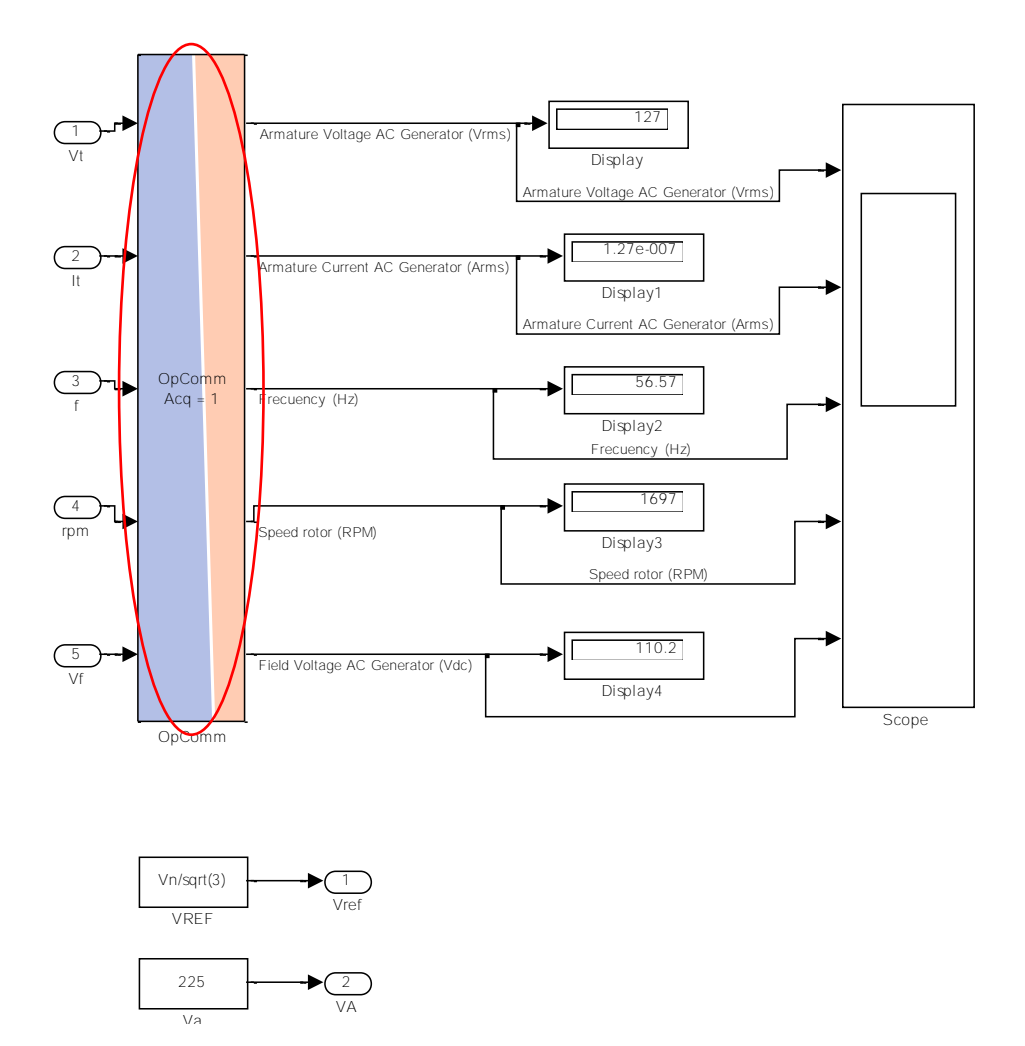

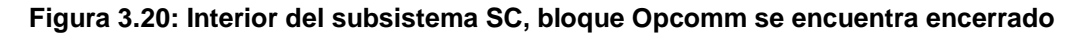

## <span id="page-39-0"></span>**3.8 Configuración de entradas y salidas analógicas para ejecutar la técnica de simulación RCP**

Para probar el controlador simulado con la planta real se deben usar las entradas y salidas analógicas respectivas siguiendo el esquema mostrado en la Figura 3.21 tenemos como entrada el voltaje generado en los terminales de la máquina síncrona y como salida tenemos el voltaje de campo que sale del control PI, por lo tanto, es muy importante realizar las respectivas configuraciones de tal manera que la simulación se lleve a cabo sin ningún inconveniente.

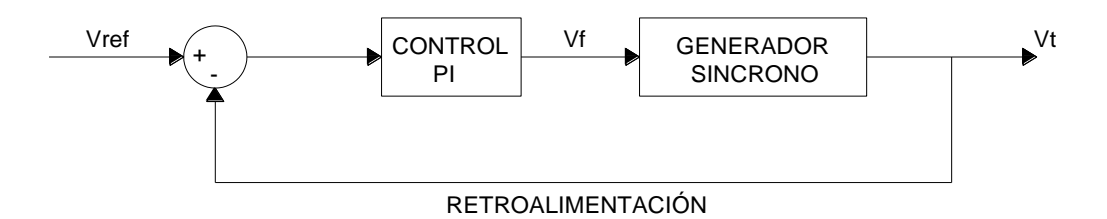

**Figura 3.21: Modelo de un sistema en lazo cerrado con un control PI**

Dentro de la librería RT – LAB I/O se selecciona "Opal – RT" y luego "Common" allí se encuentran los bloques "AnalogIn", "AnalogOut", "Opctrl" [15], los que se detallaran a continuación

• **OpCtrl. -** Este bloque que se muestra en la Figura 3.22 controla la programación de una tarjeta OPAL-RT, su inicialización y la selección del modo de sincronización de hardware de la tarjeta. También permite la unión de Send / Recv y bloques de E / S a esa tarjeta específica. Sólo se debe encontrar un bloque OpCtrl para cada tarjeta utilizada en el modelo.

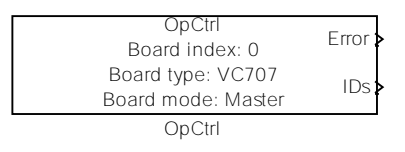

**Figura 3.22: Bloque OpCtrl.**

• **AnalogIn. -** Este bloque mostrado en la Figura 3.23 devuelve los valores de voltaje de los canales de entrada analógica de una tarjeta física de E/S

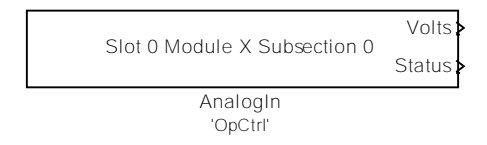

**Figura 3.23: Bloque de entradas analógicas.**

• **AnalogOut. -** Este bloque que se muestra en la Figura 3.24 se usa para transmitir a una tarjeta física de E/S los valores de voltajes que serán aplicados a los canales de salidas analógicas

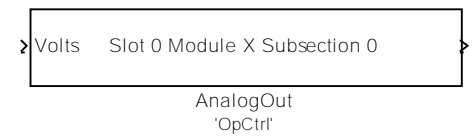

**Figura 3.24: Bloque de salidas analogicas.**

## <span id="page-41-0"></span>**3.9 Configuración para comunicación por medio del protocolo OPC UA de entradas y salidas de datos para utilizar un sistema SCADA con Labview**

El sistema SCADA dentro del modelo permitirá interactuar con el control y la planta de manera más didáctica, ya que este muestra un pequeño esquema que representa al sistema total de manera que cualquier operador pueda entender los cambios que sucedan durante la simulación en tiempo real. Hay que tener en cuenta que el sistema SCADA está actuando como Cliente mientras que el simulador en tiempo real Opal-RT actúa como Servidor.

Dentro del modelo en Simulink se deben adecuar cada una de las señales manipuladas y monitoreadas directamente en el sistema SCADA con la ayuda de los bloques de comunicación de entradas y salidas que se encuentran en la librería de RT-LAB, los mismos que se muestran en las Figuras 3.25 y 3.26. A continuación, se mostrará los bloques y se detallará de manera breve su función.

• **OpInput. -** Este bloque permite la lectura de una señal que viene desde cualquier sistema que actué como Cliente en este caso el SCADA.

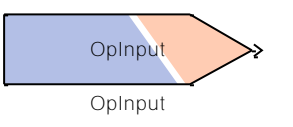

### **Figura 3.25: Bloque de Comunicación para entrada de datos.**

• **OpInput. -** Este bloque permite la lectura de una señal que viene desde cualquier sistema que actué como Servidor en este caso el Simulador en tiempo real Opal-RT.

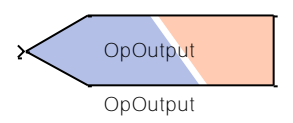

**Figura 3.26: Bloque de Comunicación para salidas de datos.**

Una vez realizado el modelo con las entradas y salidas análogas y de comunicación tal como se presenta en la Figura 3.27, el operador a través de la interfaz gráfica que se muestra en la Figura 3.28 podrá tener acceso a las siguientes señales:

- Cambio del valor de referencia del controlador
- Lectura del voltaje de los terminales del generador síncrono
- Lectura del voltaje de campo del generador síncrono
- Entrada y salida de carga resistiva al generador síncrono

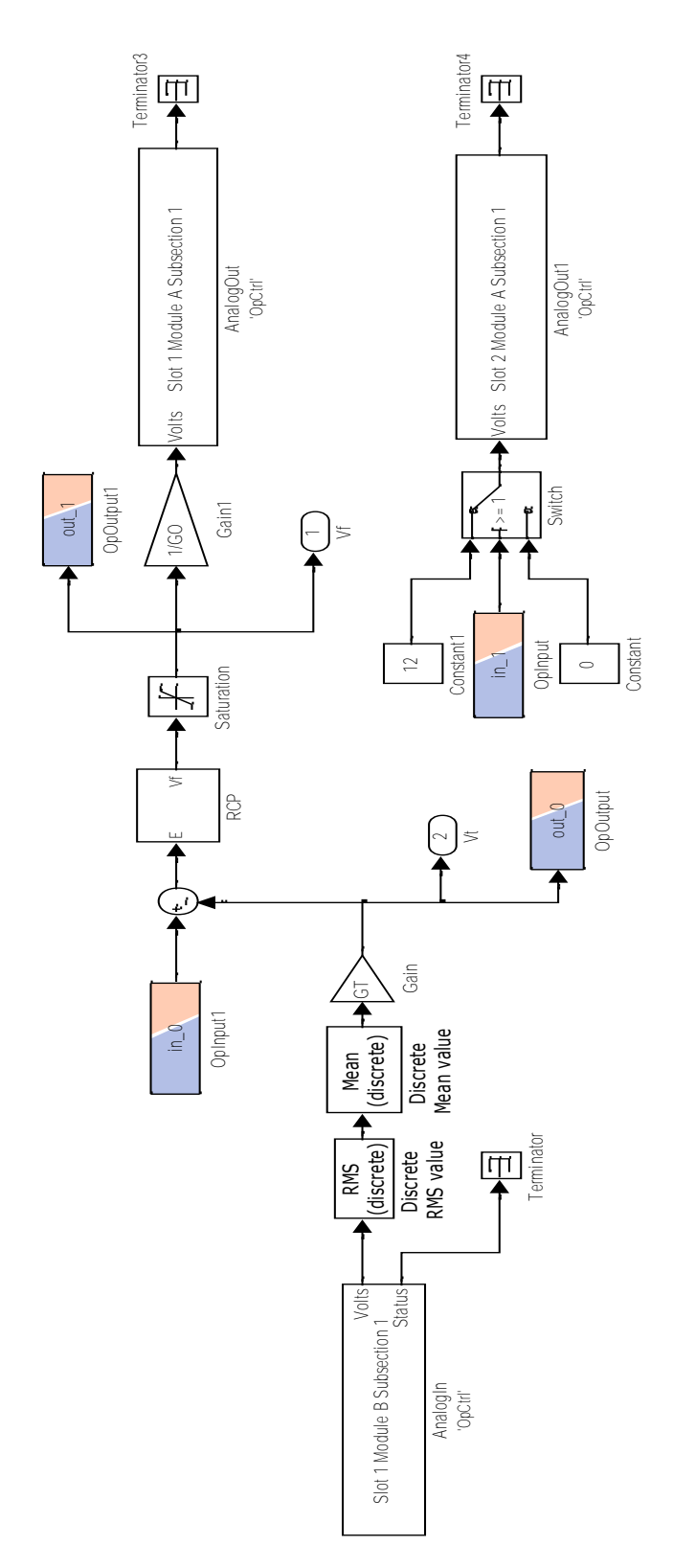

**Figura 3.27: Modelo de la simulación en tiempo real para la técnica RCP**

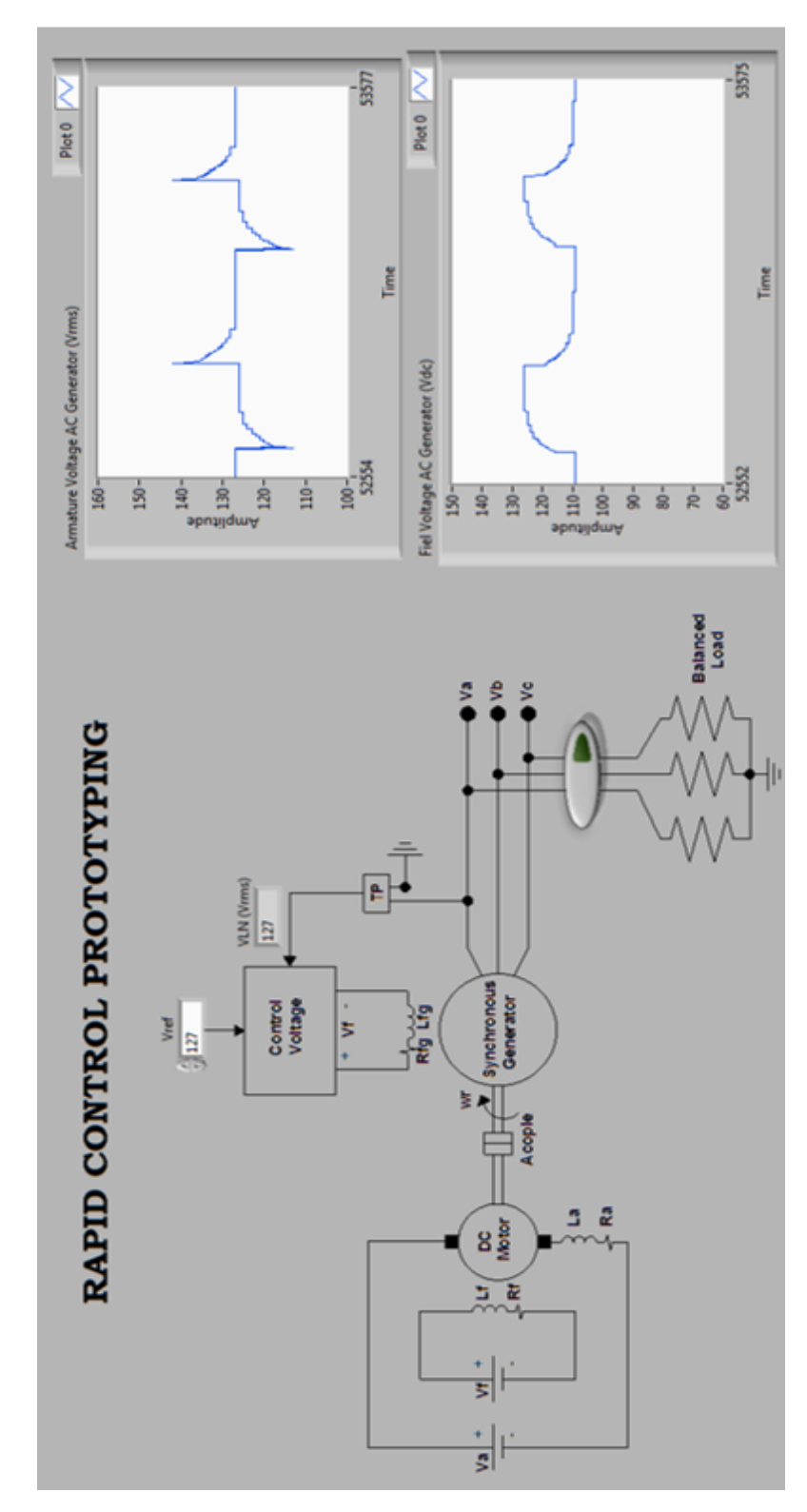

**Figura 3.28: Sistema SCADA de la planta en Labview**

## <span id="page-45-0"></span>**3.9.1 Conexión física de la planta real con el simulador de tiempo real Opal-RT para ejecutar la técnica de simulación RCP**

Se ha mencionado con anterioridad que la técnica de simulación RCP sirve para probar el controlador que se encuentra como un algoritmo dentro del computador con una planta real externa, es por esa razón que se debe tener presente que la maquina debe presentar las mismas características que llevaba cuando esta era un modelo en Simulink. Para la conexión física del sistema total que se presenta en la Figura 3.29, tenemos las siguientes condiciones:

- Voltaje de campo y armadura del motor DC son fijos (no hay control sobre la potencia mecánica).
- Generador síncrono y carga resistiva en conexión estrella.
- Sensor del voltaje terminal del generador mediante un transformador de medición.
- Entrada y salida de carga mediante un contactor

.

• Voltaje de campo del generador síncrono, controlado mediante el controlador PI y amplificado por el Omicron CMS 356.

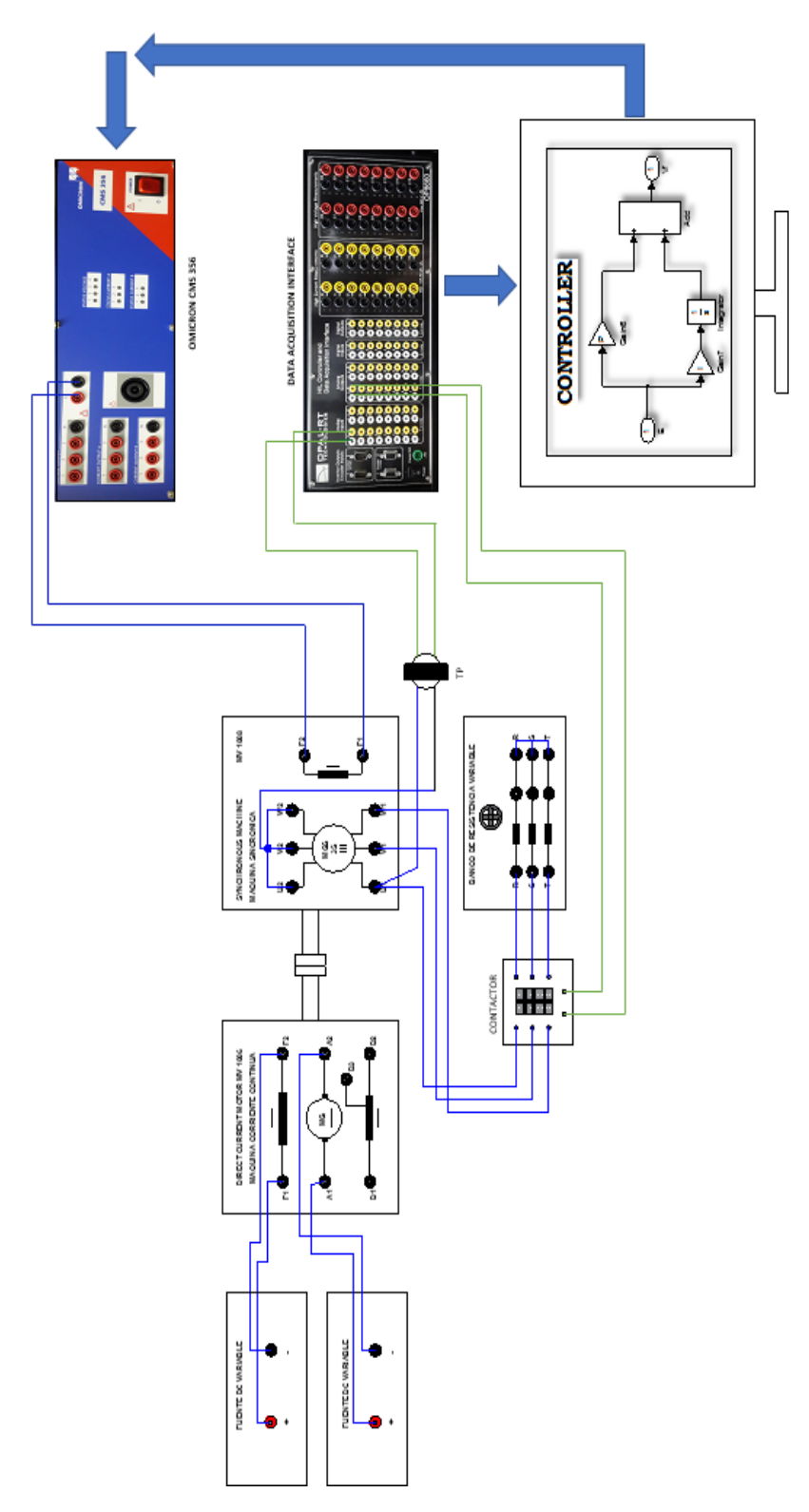

**Figura 3.29: Conexión física de la planta y el simulador de tiempo real Opal - RT**

# **CAPÍTULO 4**

## <span id="page-47-1"></span><span id="page-47-0"></span>**4. RESULTADOS**

En este capítulo se presentarán los resultados de cada una de las técnicas de simulación MIL y RCP, validando y comprobando de esta manera, el correcto funcionamiento del controlador con la planta real y simulada. Para las diferentes pruebas de simulación se utilizó al generador síncrono bajo dos estados comunes que son: 1) trabajando en vacío y 2) Con carga resistiva balanceada.

## <span id="page-47-2"></span>**4.1 Parámetros del generador síncrono y motor DC obtenidos en las pruebas y mediciones.**

Realizando las pruebas mencionadas en los subcapítulos 3.3.1 hasta 3.3.4 se obtuvieron los parámetros de resistencia e inductancia de campo y armadura tanto del motor DC como del generador síncrono, valores que son importantes para las funciones de transferencia del modelo matemático de cada una de las máquinas y se muestran en la Tabla 3.

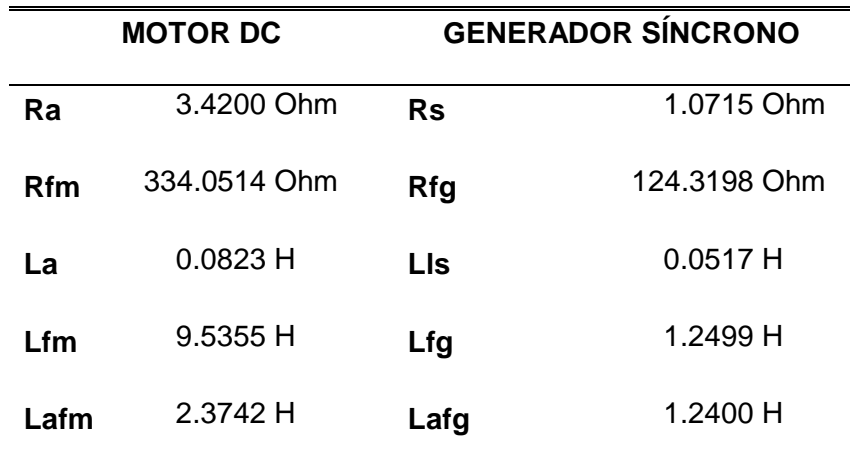

### **Tabla 3. Parámetros eléctricos motor DC y generador síncrono**

## <span id="page-48-0"></span>**4.2 Simulación de la planta Offline en lazo abierto**

Tomando en consideración los siguientes escenarios de simulación:

- t1, t3 con carga
- t2, t4 en vacío

De la Figura 4.1 se puede notar que el voltaje de armadura del generador síncrono no está siendo regulado ya que al estar su función de transferencia en lazo abierto no hay ningún control sobre su variable de entrada que es el voltaje de campo, por esa razón la señal del plot número 5 siempre se mantiene fija durante toda la simulación. La corriente que circula en el devanado del estator del generador que está representada en el plot número 2, es diferente de cero en el intervalo de tiempo t1 y t3 debido a que existe un ingreso de carga resistiva de 150 ohms en los terminales del generador. La frecuencia de la red y la velocidad del rotor siempre van a presentar estas depresiones debido a que no existe control sobre la potencia mecánica que entrega el primo-motor (Motor DC).

## <span id="page-48-1"></span>**4.3 Simulación de la planta Offline en lazo cerrado**

Considerando los mismos escenarios de simulación del subcapítulo 4.1, de la Figura 4.2 se puede observar que el voltaje terminal del generador síncrono se mantiene en su valor de referencia que en este caso es el voltaje de línea a neutro nominal de la máquina (127 RMS), además en el inicio de t1 y t3 se aprecia que el voltaje de campo se eleva y se mantiene en un valor fijo hasta que se presente una perturbación diferente tal y como se observa en el plot número 5.

## <span id="page-48-2"></span>**4.4 Simulación MIL en tiempo real (Planta y controlador simulados)**

Básicamente el comportamiento es el mismo del subcapítulo anterior con la única diferencia de que la simulación fue realizada en tiempo real tal como se muestra en la Figura 4.3.

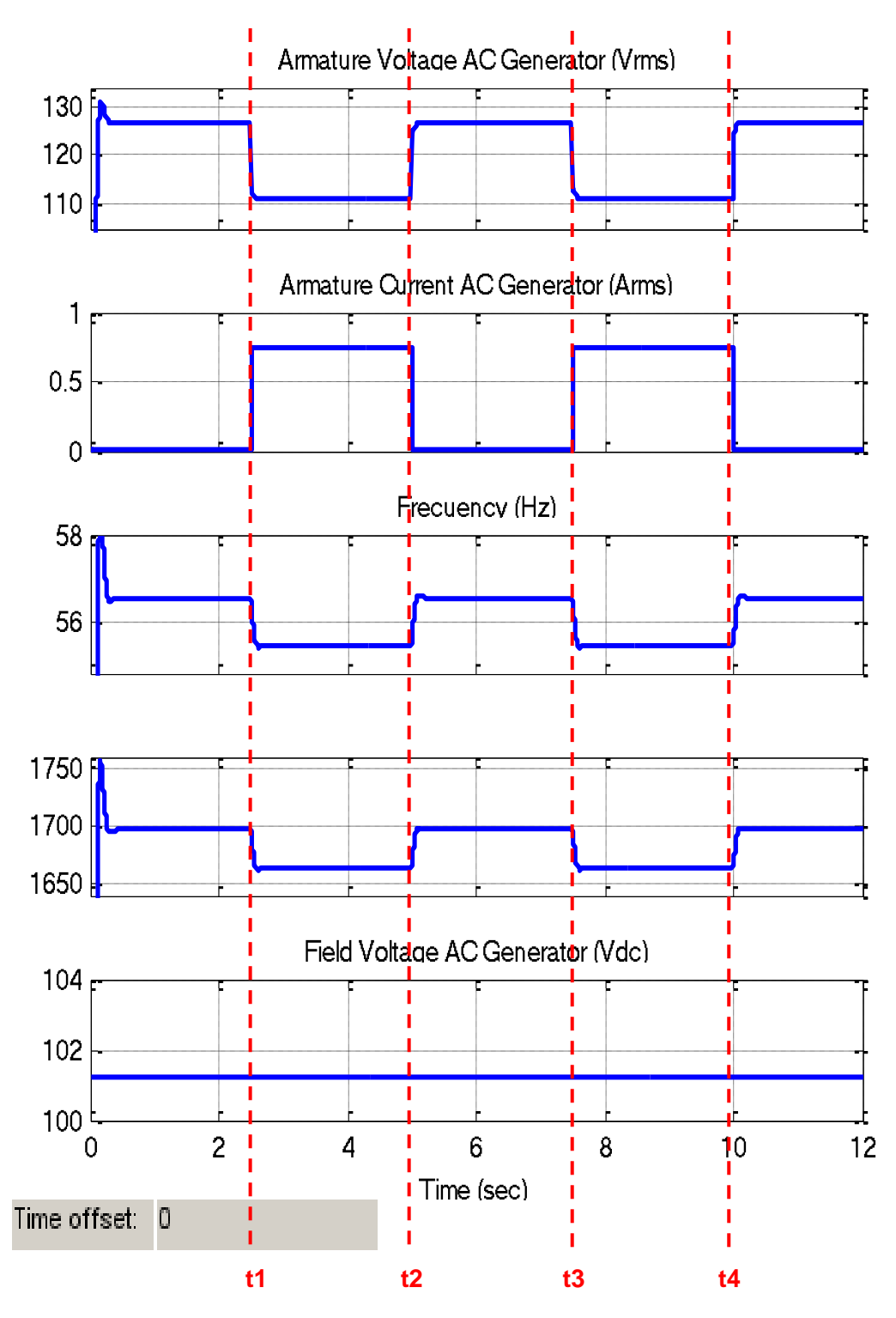

**Figura 4.1: Respuesta de la planta simulada en lazo abierto frente a perturbaciones de carga**

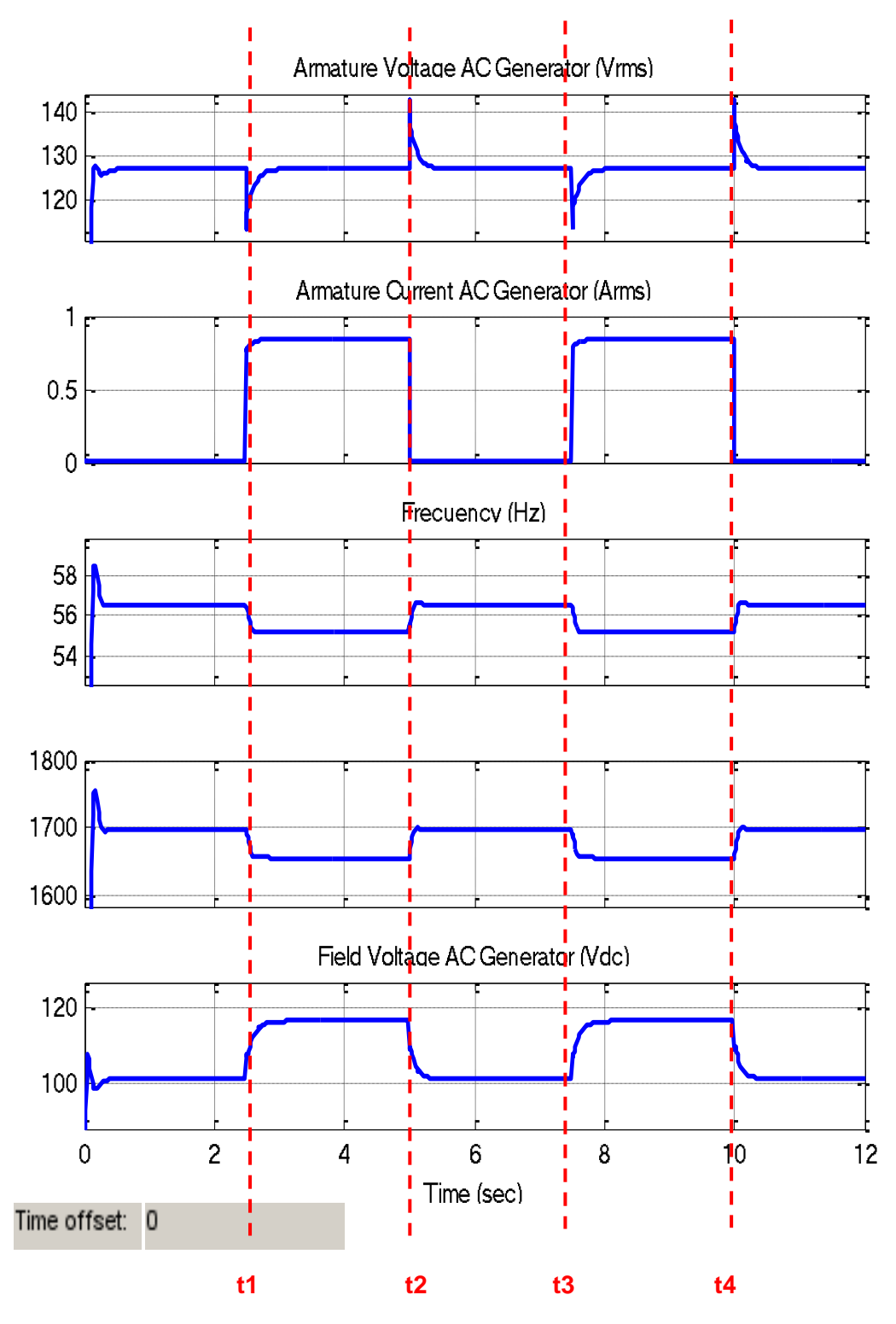

**Figura 4.2: Respuesta de la planta simulada en lazo cerrado frente a perturbaciones de carga**

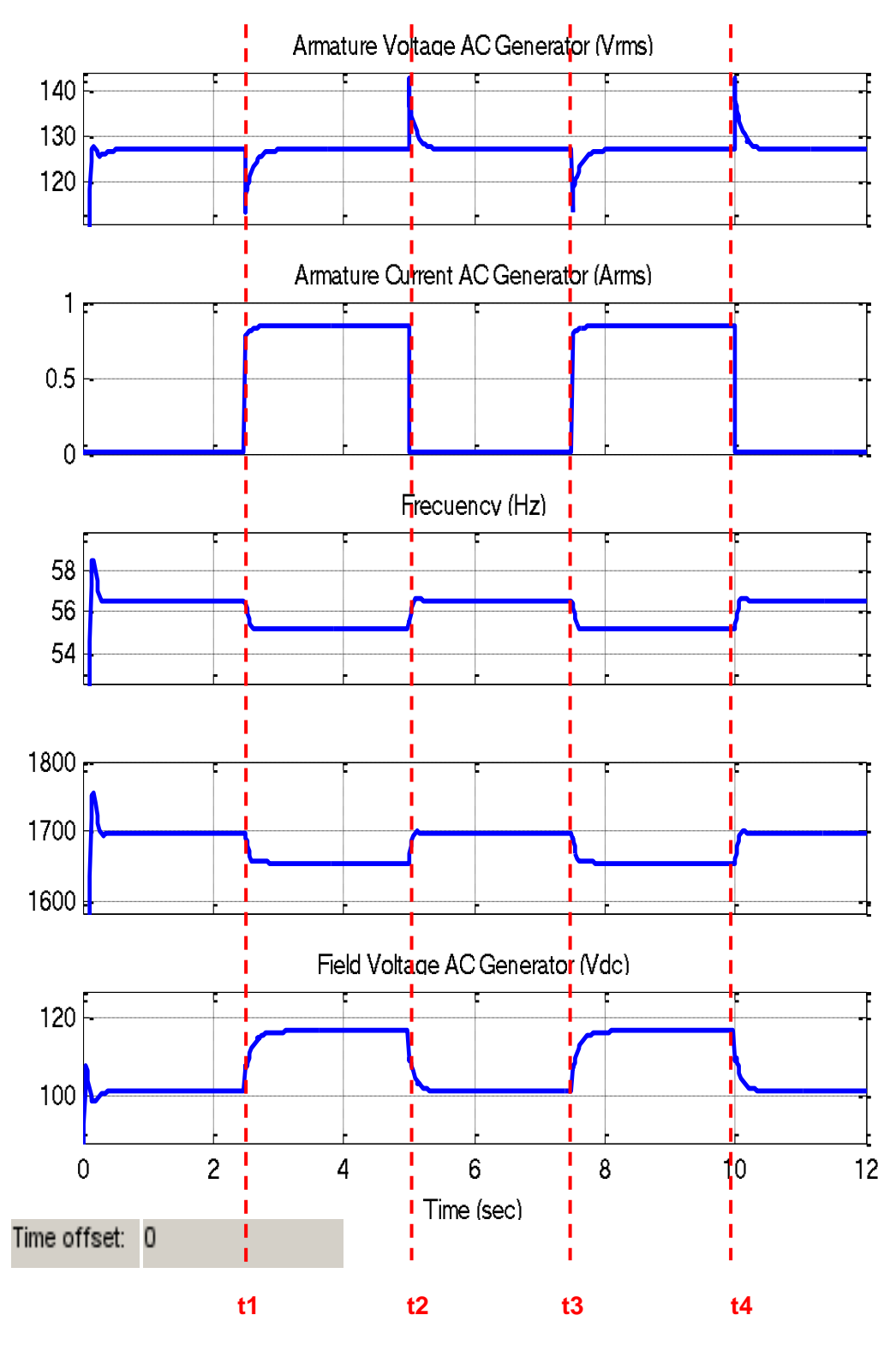

**Figura 4.3: Respuesta de la planta y el controlador bajo la técnica MIL de simulación en tiempo real.**

### <span id="page-52-0"></span>**4.5 Simulación RCP en tiempo real (Planta real frente controlador simulado)**

Para esta simulación las perturbaciones se las realiza en tiempo real mediante la manipulación de un contactor que permite la entrada y salida de carga resistiva al generador síncrono. Para realizar el paso de carga se utilizó un banco de resistencia ajustado en 100 ohms por fase. Y los escenarios que se realizó durante la prueba fueron: a) para t1 y t3 con carga, b) para t2 y t4 en vacío.

De la Figura 4.4 se puede observar que el controlador actúa frente a la planta de manera óptima por lo que el voltaje terminal del generador síncrono es regulado a su valor de referencia. En la interfaz gráfica SCADA solamente se pueden observar las curvas de la señal controlada (Voltaje de Armadura del Generador en RMS) y la señal de control (Voltaje de campo del Generador) ya que estos son monitoreados todo el tiempo de la simulación por media de las entradas y salidas analógicas del Opal – RT, mientras que las señales de corriente, frecuencia y velocidad del rotor no son vistas debido a que físicamente no se contó con un TC para sensar la corriente y un tacómetro para medir la velocidad del eje, en la Figura 4.5 se puede ver la planta real utilizada interactuando con el simulador de Opal-RT.

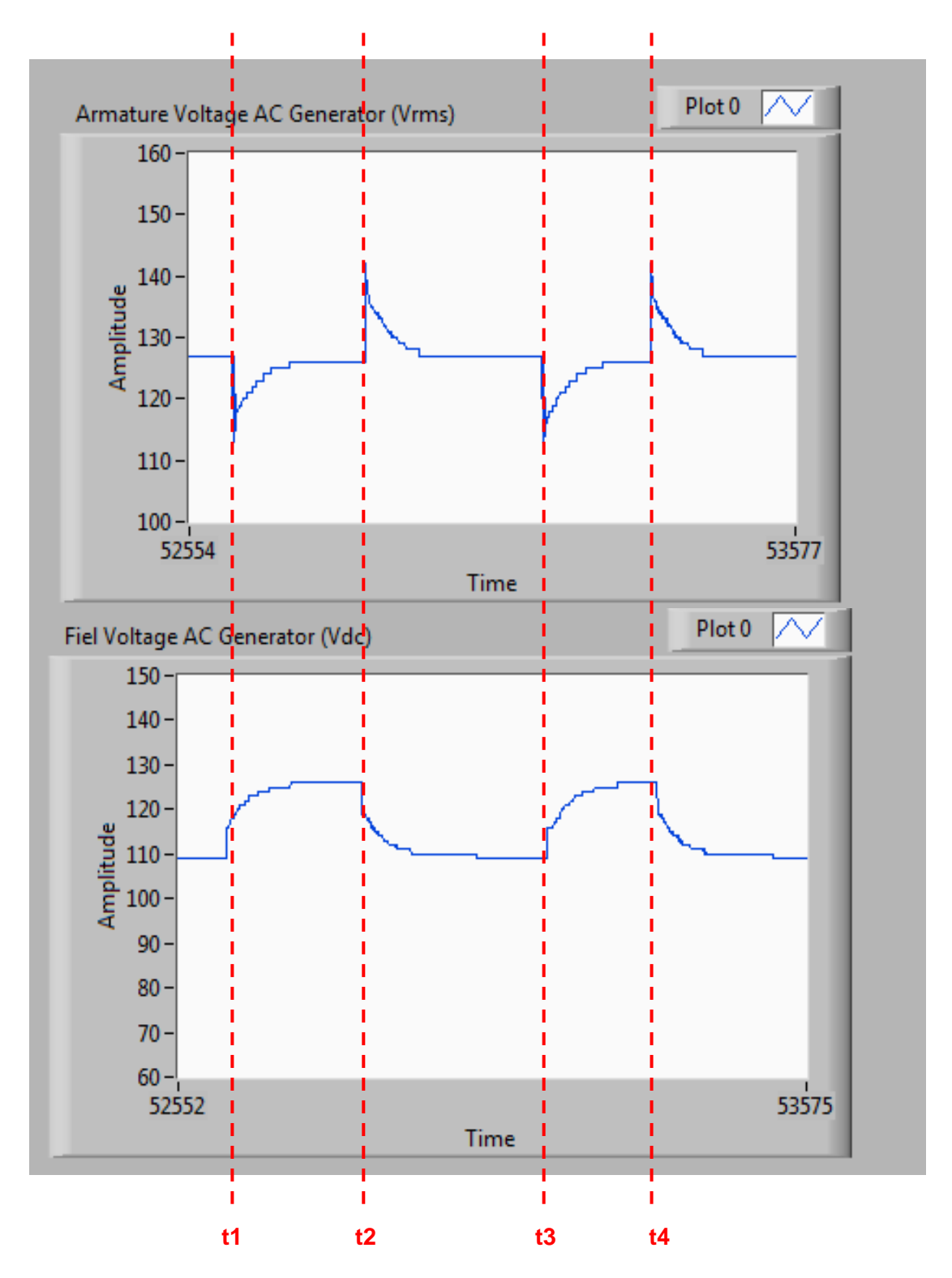

**Figura 4.4: Respuesta de la planta real frente al controlador simulado en la fase RCP de simulación en tiempo real**

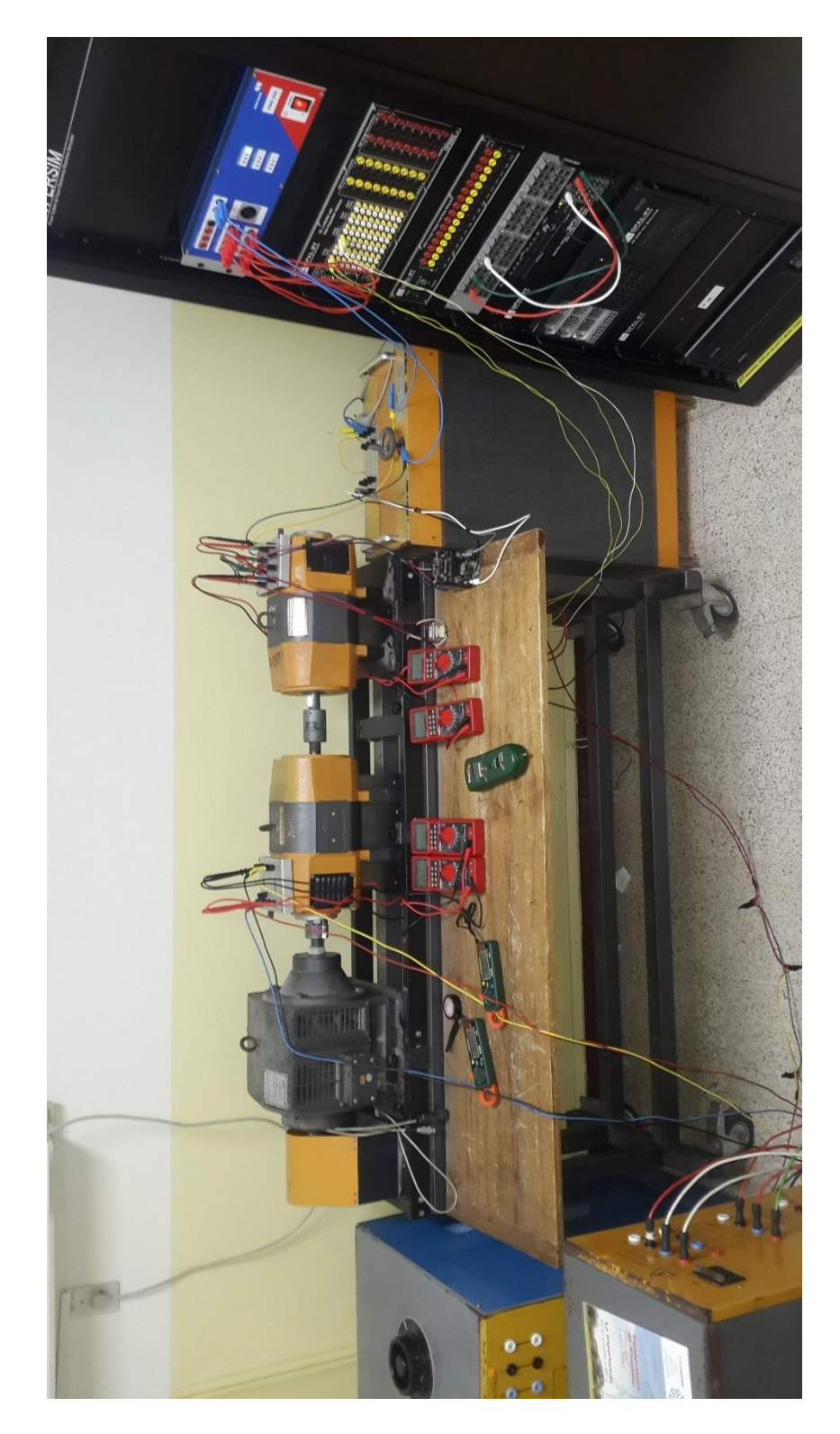

**Figura 4.5: Planta real interactuando con el simulador en tiempo real de Opal-RT**

# <span id="page-55-0"></span>**CONCLUSIONES Y RECOMENDACIONES**

Se realizó el levantamiento de la planta a controlar lo cual sirvió para hallar los parámetros reales de las máquinas tales como: resistencia e inductancia de armadura, resistencia e inductancia de campo, inercia, entre otras.

Utilizando los parámetros electromecánicos y las ecuaciones que gobiernan el comportamiento de cada una de las máquinas, se hizo uso del modelo matemático de las mismas para simular la planta en tiempo real Matlab, obteniendo así un sistema simulado que se aproxima en buena manera al comportamiento de la planta real.

Con la herramienta de sisotool y la función de transferencia del generador síncrono se halló un control PI que permitió regular la tensión generada mediante cambios en la excitatriz.

Luego de llevar el modelo a simulación en tiempo real se procedió a monitorear la respuesta de la planta simulada interactuando con el controlador simulado (fase MIL), donde se comprobó que el voltaje de armadura del generador se regula de manera automática gracias a la actuación del controlador PI.

Una vez analizado el funcionamiento esperado del controlador ante la planta simulada (MIL), se procede a interactuar directamente con la planta real (RCP) obteniendo resultados iguales a los obtenidos en la fase MIL, con lo que se valida el controlador diseñado en estas fases del modelo V.

Finalmente se validó la eficacia de las Técnica MIL y RCP en el desarrollo de este controlador ya que permiten probar y repetir rápidamente las diferentes estrategias de control en un entorno de simulación seguro, permitiendo de este modo reducir el tiempo de desarrollo y el costo de implementación de pruebas, además del posible riesgo que puede existir durante el proceso convencional de prueba y error sobre los procesos reales en el diseño de controladores.

En el presente documento se presentó en detalle las técnicas MIL y RCP por lo que se podría desarrollar las fases Implementación física y HIL (Hardware In the Loop) terminando así todo el proceso de diseño que ofrece la empresa Opal-RT con el Modelo V.

En este trabajo se diseñó un control del voltaje generado en una maquina síncrona, se propone para futuros trabajos la inclusión de un lazo de regulación de frecuencia, teniendo así lo que se conoce como AVR y LFC para uso académico.

Se podría reemplazar el Omicron CMS-356 por una fuente DC controlada por tiristores, resolviendo así las limitaciones de corriente que posee el amplificador CMC-356. La misma técnica se podría utilizar para realizar el control de la frecuencia actuando sobre el voltaje de armadura del primo-motor siendo en este caso un motor DC.

# <span id="page-57-0"></span>**BIBLIOGRAFÍA**

- [1] OPAL-RT, «Desde la Imaginacion al Tiempo Real,» TECHNOLOGIAS OPAL RT, Montereal, Quebec, Canadá , 2014.
- [2] OPAL-RT, «Real-Time HIL/RCP Laboratory Study, designs and test power electronics control algorithms,» Montréal, 2013.
- [3] R. C. Dorf, Sistemas Automáticos De Control, PRACTICA Y TEORIA, California: Fondo Educativo Interamericano, S. A., 1977.
- [4] J. Bélanger, P. Venne y J. Paquin, Artists, *The What, Where and Why of Real-Time Simulation.* [Art].
- [5] OPAL-RT, «HIL and RCP DFIG Laboratory,» OPAL-RT TECHNOLOGIES, 2016. [En línea]. Available: http://www.opalrt.com/hil-and-rcp-dfig-laboratory/. [Último acceso: 16 JUNIO 2017].
- [6] OPAL-RT TECHNOLOGIES, «HIL and RCP DFIG Laboratory,» OPAL-RT TECHNOLOGIES, 2016. [En línea]. Available: http://www.opalrt.com/hil-and-rcp-dfig-laboratory/. [Último acceso: 15 JUNIO 2017].
- [7] G. Palan, P. K S y R. SR, «Simulator-in-the-Loop Enviroment for Autocode Verification,» India, 2012.
- [8] Inductive Automation, «Inductive Automation,» 10 Febrero 2017. [En línea]. Available: https://inductiveautomation.com/what-is-scada. [Último acceso: 23 Agosto 2017].
- [9] Matrikon, «OPC UA El Futuro Hoy,» Honewey International, 10 Febrero 2017. [En línea]. Available: http://matrikonopc.es/opc-ua/index.aspx. [Último acceso: 23 Agosto 2017].
- [10] P. Krause, O. Wasynczuk y S. Sudhoff, Analysis of Electric Machinary and Drive Systems, New York: Wiley, 2002.
- [11] Howard R. Hughes College of Engineering, University of Nevada Las Vegas , 2017. [En línea]. Available: http://www.egr.unlv.edu/~eebag/Synchronous%20Generator%20I.pdf. [Último acceso: 25 Mayo 2017].
- [12] TERCO AB, «Eectrical Machines Laboratory,» p. 8, 2014.
- [13] MathWorks, «Mechanical Coupling of Two Motor Drives,» 2017. [En líneal. **Available:** https://www.mathworks.com/help/physmod/sps/powersys/ug/mechani cal-coupling-of-two-motor-drives.html. [Último acceso: 25 Mayo 2017].
- [14] O.-R. Technologies, «RT-LAB solutions for Real-Time Applications, Modeling Concepts in Simulink,» Opal-RT Technologies,Inc, Canadá, 2013.
- [15] Technologies, Opal RT, «RT-LAB Solution for Real-Time Applications, Hardware and I/O Management,» Canadá, 2013.

## **ANEXOS**

#### <span id="page-59-0"></span>• **Script para la simulación**

```
clear;
clc;
%% Motor Dc
% Datos del motor
% Armadura
Ra = 3.42; % Resistencia de armadura [ohm]
La = 0.0823; % Inductancia de armadura [Henrios]
Lafm = 2.3742; % Inductancia mutua entre el campo y la armadura 
[Henrios]
Va=220;
% Campo
Vfm = 178; % Voltaje nominal de campo [V]
Rfm = 334.0514;% Resistencia de campo [ohm]
Lfm = 9.5355; % Inductancia de campo [Henrios]
Ifm = Vfm/Rfm; % Corriente de campo [A]
Ke = Lafm*Ifm;Kt = Ke;
Ta=La/Ra; 
Tf=Lfm/Rfm;
If motor=Vfm/Rfm;
% Mediciones mecanicas
J = (0.012) * 2; % Inercia [kg.m^2]
Bm = 0.0003078; % Coeficiente de viscosidad de friccion Bm [N.m.s]
Tm=(J*Ra)/Ke^2;%% Datos de la Maquina sincrónica
Vn = 220; % Voltaje nominal [V]
Pn = 1200; % Potencia nominal de la maquina [VA]
fn = 60 ; % Frecuencia nominal [Hertz]
Load = 0; % Carga de la maquina [ohm]
poles=4;
wbase = 2*pi*56.6666; % velocidad angular base \lceil rad/s \rceilRs = 1.07146; % Resistencia del estator [ohm]
Lls = 0.051743; % Inductancia del estator [Henrios]
Laf = 1.24; % Inductancia mutua entre el campo del rotor y estator 
[Henrios]
Vf = 101.24; % Voltaje de excitacion Generador Sincronico [V]
Rf = 124.31988; % Resistencia de campo [ohm]
Lf = 1.2499; % Inductancia de campo [Henrios]
If field gen=Vf/Rf;
```

```
Kf = (Laf)/(sqrt(2)*Rf);Tpdo = Lf/Rf;
Zs = abs(Rs+(wbase*Lls)*i); %Impedancia del estator del generador 
sincrono 
K1=0;if Load == 0K1 = 1;Load = 1000e6;else
   K1 = (1 + (Zs/Load));end
%%Pasos de carga
Load2 = 100;K2 = (1 + (Zs/Load2));
Gp_gen=tf([Kf*(170/3)*pi],[Tpdo 1]);
Gen_load = Gp\_gen*1/K2;
%%Control PID para el voltaje terminal
Vref = 127;P = 0.4745;I = 12.488;
```